# ● 1과목- 워드프로세싱 용어 및 기능

# 1장- 워드프로세서의 구성

# $\begin{array}{|c|c|c|c|c|}\n\hline\n\text{44} & 001 & \text{O} & \text{O} & \text{O} & \text{O} & \text{O} \\
\hline\n\end{array}$

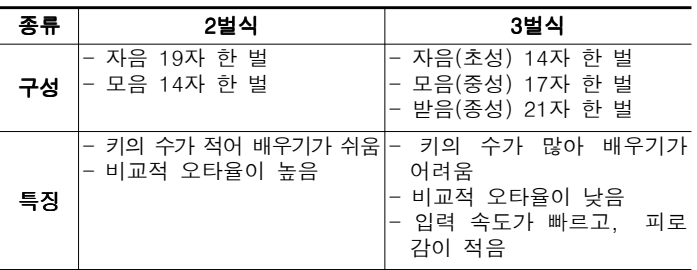

# **T 업력장치**

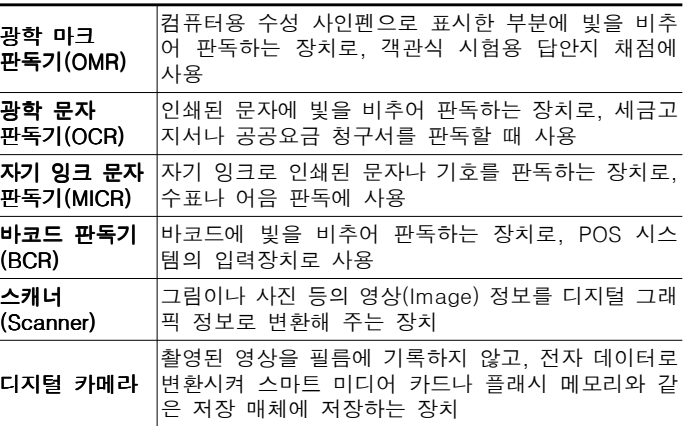

## **M<sub>핵심</sub> 003 I 화면 표시장치**

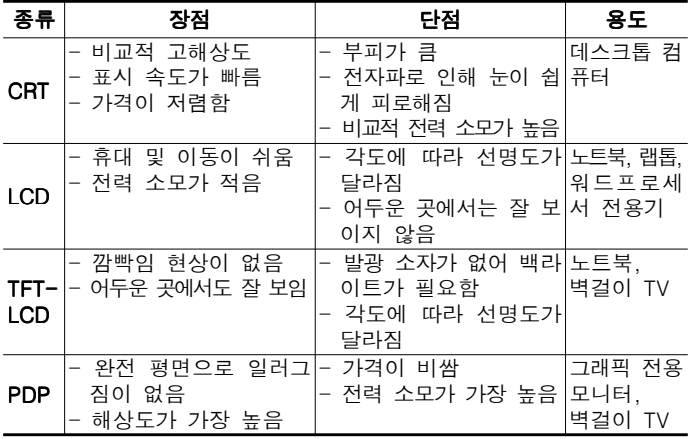

# **【핵심 004 | 주기억장치**

- ROM : 비휘발성 메모리로 입- 출력 시스템, 글자 폰트, 자가 진단 프로그램 저장
- RAM : 휘발성 메모리로, 사용중인 프로그램이나 데이터 저장

#### DRAM과 SRAM의 비교

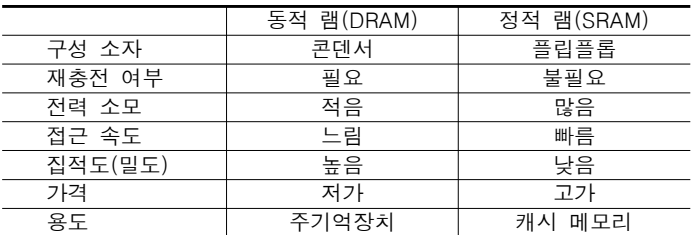

# **(핵심 005 I 기타 메모리**

- 플래시 메모리 : EEPROM의 일종으로, MP3 플레이어, PDA, 디지 털 카메라 등에 사용

- 캐시 메모리 : CPU와 주기억장치 사이에 위치하여 컴퓨터의 처리 속도를 향상시키기 위한 것으로, SRAM을 사용

- 가상 메모리 : 보조기억장치의 일부를 주기억장치처럼 사용하는 메모리 기법
- 버퍼 메모리 : 두 장치 간에 데이터를 주고받을 때 속도 차이를 해결하기 위한 임시 저장 공간

# $\begin{array}{|c|c|c|c|c|}\n\hline\n\text{4a} & \text{006} & \text{L} & \text{L} & \text{L} & \text{L} \\
\hline\n\end{array}$

- $-$  Zip Disk : 100  $\degree$  250MB 정도의 데이터를 백업할 때 사용되며, 병 렬 포트나 USB 포트를 사용하여 연결
- CD-ROM : 650MB 정도의 저장 매체로 읽기만 가능하며, 멀티미 디어 데이터의 저장용으로 사용
- DVD : 4.7 ~ 17GB의 대용량 저장이 가능한 차세대 기억 매체로. 뛰어난 화질과 음질의 멀티미디어 데이터 저장 가능
- CD-R : 한 번에 한해 사용자가 기록할 수 있으며, 기록 후에는 읽 기만 가능(WORM)
- CD-RW : 1,000번 정도 쓰고 지우기가 가능하며, CD-RW 드라이 브를 이용하면 CD-R 매체도 사용 가능

## 핵심 007 기억장치 관련 단위

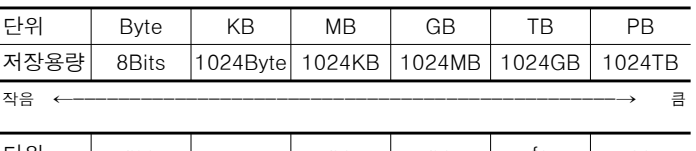

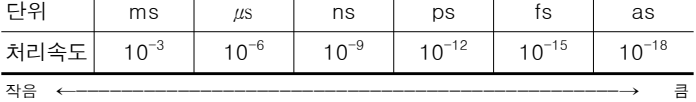

## 기억장치  $($ 빠름  $\rightarrow$  느림)

레지스터 → 캐시 → DRAM → ROM → 하드디스크 → Zip Disk  $\rightarrow$  CD-ROM  $\rightarrow$  플로피디스크  $\rightarrow$  자기테이프

# 핵심 008 주요 인쇄장치

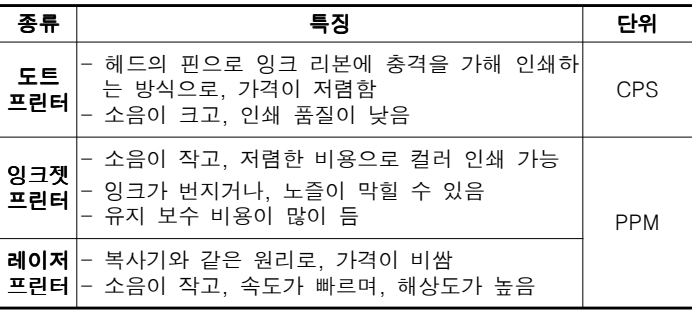

# **<sub>핵심</sub> 009 | 프린터 관련 단위**

- CPS(Character Per Second) : 1초에 출력되는 글자 수
- LPM(Line Per Minute) : 1분에 출력되는 줄(Line) 수
- PPM(Page Per Minute) : 1분에 출력되는 쪽(Page) 수
- DPI(Dot Per Inch) : 1인치에 출력되는 점 (Dot)의 수, 출력물의 인쇄품질(해상도)을 나타내는 다위

# 2장- 워드프로세서의 기능

# **(<sub>핵심</sub> 010 | | 키보드 키의 기능**

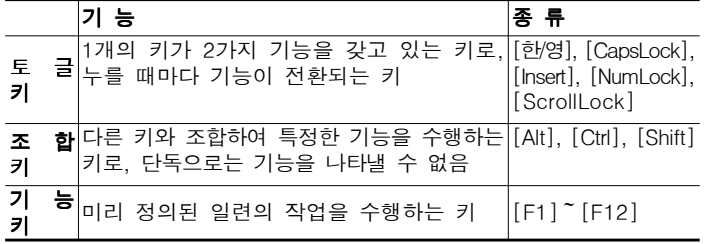

# 핵심 011 한글 코드의 종류

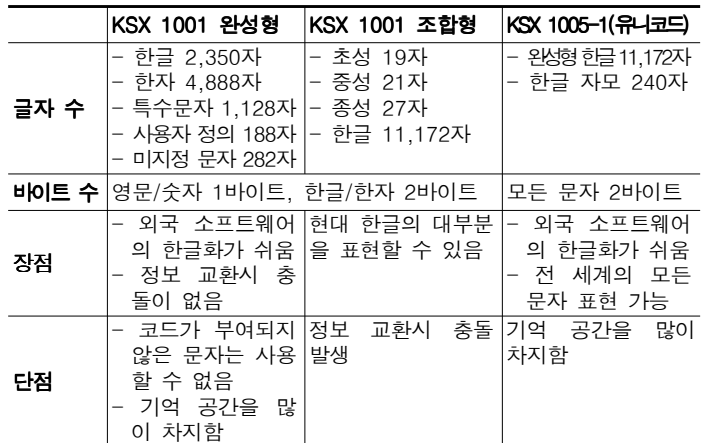

# **[<sub>핵심</sub> 012 i 안자 입력**

- **한자음을 알 때** : 음절 단위 변환, 단어 단위 변환, 문장 자동 변환
- 한자음을 모를 때 : 부수 입력 변환, 외자 입력 변환, 2스트로크 (Stroke) 변환

## 핵심 013 주요 문서 파일 확장자

- TXT : 서식 없는 텍스트 파일. Windows 메모장의 기본 파일 형식 - RTF(서식 있는 문자열) : 서로 다른 응용 프로그램 사이에서 텍
- 스트와 그래픽을 포함한 문서의 호환을 위해 만든 파일 형식 - PDF : 컴퓨터 기종이나 소프트웨어의 종류에 관계없이 정보를 공 유하고 활용할 수 있는 문서 파일 형식 ,
- HTML, HTM : 인터넷 홈페이지에서 사용되는 문서 파일 형식

# (<sub>핵심</sub> 014 | ) 입력 및 저장 관련 용어

- 들여쓰기/내어쓰기 : 문단의 첫째 줄 맨 앞부분을 다른 줄보다 몇 자 들어가게/나오게 하는 기능
- 상용구(Glossary) : 문서를 작성할 때 자주 사용하는 동일한 어휘 나 도형 등을 약어로 등록한 후, 필요할 때 약어를 호출하여 간단 하게 입력하는 기능
- 개체 연결 및 삽입(OLE) : 다른 응용 프로그램에서 작성한 그림, 표 등을 연결하거나 삽입하여 사용할 수 있게 하는 기능
- 클립아트(Clip Art) : 문서를 작성하거나 편집할 때 편리하게 사 용할 수 있도록 미리 제작된 이미지 데이터의 집합
- 저장(Save) : 주기억장치에 있는 내용을 보조기억장치에 저장하는 것
- 로드(Load) : 보조기억장치에 저장된 데이터를 주기억장치로 불러 오는 것

#### (<sub>핵심</sub> 015 | 도시 기능 관련 용어

- **눈금자(Ruler)** : 문서를 편집할 때 행의 길이, 문서의 여백, 문 단의 들여/내어쓰기, 탭 위치 등을 설정하는데 도움을 주기 위해 사용하는 자

- 상태 표시줄(Status Line) : 커서가 있는 곳의 쪽 번호, 커서 (Cursor) 위치, 삽입/수정 상태 등 문서를 편집할 때 필요한 여러 정보를 표시하는 줄
- 스크롤(Scroll) : 문서작성시 화면을 상- 하- 좌- 우로 이동하는 기능
- 레이아웃(Layout) : 본문, 그림, 표 등을 페이지의 적당한 위치에 균형 있게 배치하는 것
- 미리보기 : 편집한 문서를 인쇄하기 전에 화면에 미리 출력해 보는 기능
- 조판 부호 : 편집 과정에서 생긴 표나, 글상자 등을 기호화하여 표 시하는 숨은 문자

핵심 016 금칙처리

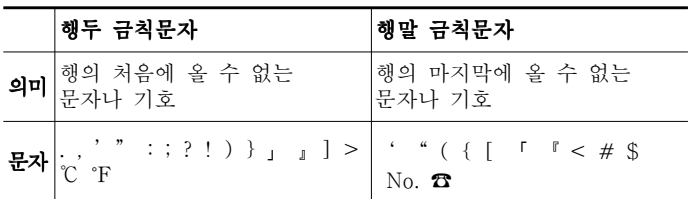

# 핵심 017 편집 기능

- 매크로(Macro) : 일련의 작업 순서를 키보드의 특정키에 기록해 두었다가 필요할 때 한 번에 재생해 내는 기능
- 스타일(Style) : 글자 모양, 문단 모양, 문단 테두리 등 문단에 대 한 표준 서식을 설정해 놓고, 필요할 때 워하는 표준 서식을 간단 한 키 조작으로 한 번에 적용하는 기능
- 탭(Tab) : 문서 작성 중 일정한 간격으로 단어 사이를 띄울 때 사 용하는 것으로, 기본 간격은 8열이지만 사용자가 임의로 조절할 수 있음 (종류 : 오른쪽 탭, 왼쪽 탭, 가운데 탭, 소수점 탭, 점끌기 탭) - 수식 편집기 : 문서에 복잡한 수식이나 화학식을 입력할 때 사용 하는 기능
- 목차 만들기 : 문서 작성이 끝난 후 자동으로 별도의 파일로 된 목차를 만드는 기능
- 맞춤법 검사 : 문서의 내용을 워드프로세서에 내장된 사전과 비교 - 검사해 틀린 단어를 찾아 고치는 기능

## 핵심 018 편집 관련 용어

- 각주(Footnote) : 문서의 내용을 설명하거나 인용한 원문의 제목 을 알려주는 보충 구절로, 각 페이지 하단에 모아 표시하는 것

- 미주(Endnote) : 각주와 같은 용도로 사용되며, 본문 페이지와는 상관없이 문서의 맨 뒷부분에 모아서 표시하는 것
- 디폴트(기본값) : 문서 편집과 관련한 여러 가지 설정 항목들에 주 어진 기본 값으로 사용자가 따로 지정하지 않으면 적용되는 값 ,
- 보일러플레이트(Boiler Plate) : 문서 내에 머리말, 꼬리말, 주석 같은 것을 표시하기 위한 일정 공간으로 주로 문서의 여백을 사용 , 함
- 메일머지(Mail Merge) : 초대장, 안내장처럼 문서의 전체적인 내 용은 동일하지만 수신인과 같은 일부분만 다른 문서를 여러 개 작 성할 때 유용한 기능
- 워드랩(Word Wrap) : 문서를 작성할 때 행의 끝 부분에 입력된 단어가 너무 길어 다음 줄로 이어질 경우 그 단어 전체를 다음 줄 로 이동시키는 것
- 래그드(Ragged) : 문단의 각 행 중에서 오른쪽 또는 왼쪽 끝 열이 정렬되지 않은 상태로 각 행을 강제 개행할 때 발생함 ,
- 영문균등(Justification) : 단어 사이의 간격을 조절하여 워드랩으 로 인한 공백을 없애고 문장 양쪽 끝을 맞추는 기능
- 하이퍼텍스트(Hypertext) : 문서 내의 특정한 단어를 선택하면 그 단어와 연결된 문서로 이동해서, 빠르게 관련 정보의 자세한 내용 을 참조할 수 있는 문서 형식

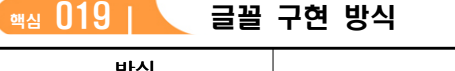

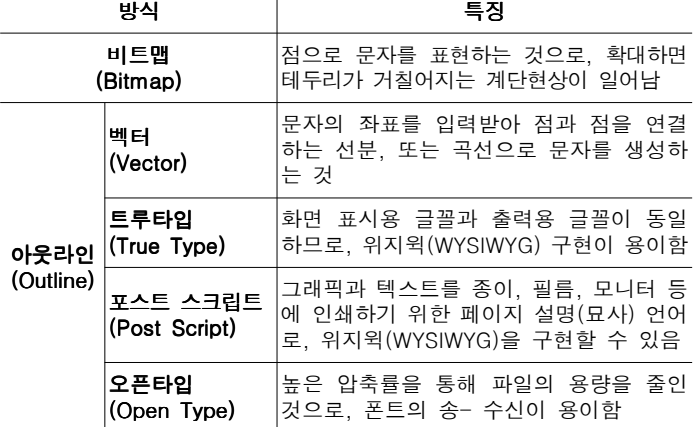

# **<sub>핵심</sub> 020 l 낱장 용지**

- 용지 크기는 A판보다 B판이 더 큼
- 같은 종류일 때는 숫자가 작은 것이 더 큼  $(B3 \rightarrow A3 \rightarrow B4 \rightarrow A4 \rightarrow B5 \rightarrow A5 \rightarrow B6 \rightarrow A6)$
- A4의 크기 : 210×297

# 핵심 021 출력 관련 용어

- 스풀(Spool) : 출력할 자료를 보조기억장치에 저장해 두었다가 프 린터가 출력 가능한 시기에 출력할 수 있도록 해 주는 기능
- 하드 카피 (Hard Copy) : 화면에 표시된 문서나 내용을 그 상태 그대로 프린터에 출력하는 기능
- 소프트 카피(Soft Copy) : 비디오 영상이나 소리와 같이 인쇄물이 아닌 다른 형태로 자료를 표시하는 것
- 폼피드(Form Feed) : 프린터에서 다음 페이지의 맨 처음 위치까 지 종이를 밀어 올리는 기능
- 프린터 드라이버(Printer Driver) : 워드프로세서 등의 응용 프로 그램에서 만들어진 서로 다른 출력 데이터를 어느 특정한 프린터 모델이 요구하는 형태로 번역해 주는 소프트웨어
- 프린터 헤드(Printer Head) : 프린터에서 실제로 글자를 조립하여 문서화시키는 장치로 프린터의 실제적인 출력 부분
- 라인피드(Line Feed) : 프린터에서 다음 줄에 인쇄할 수 있도록 줄 단위로 프린터 용지를 위로 올리는 기능
- 문자 피치 : 1인치에 포함되는 문자 수를 이용하여 글자와 글자 사 이의 간격을 표시하는 것

# 3장- 교정 부호

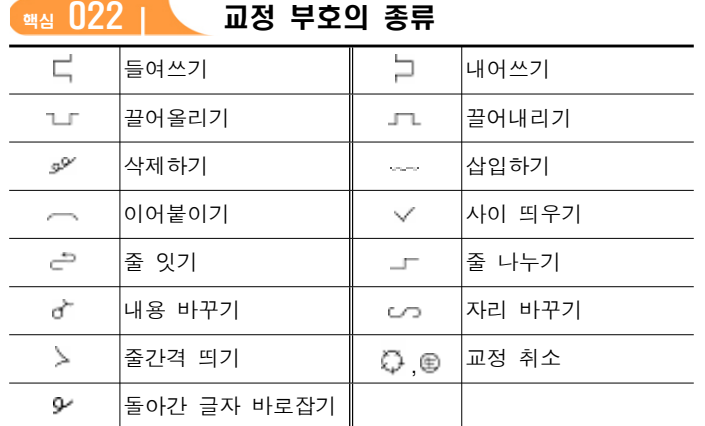

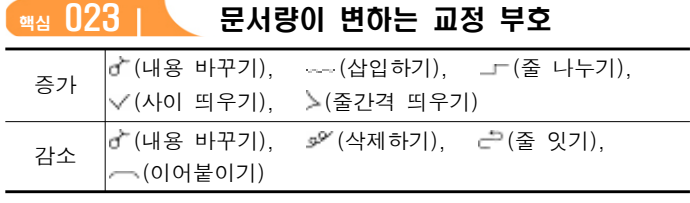

핵심 024 서로 뜻이 상반되는 교정 부호 - (줄 나누기) ↔ ㄹ (줄 잇기)  $\vee$  (사이 띄우기)  $\leftrightarrow$   $\leftarrow$  (이어붙이기) 고 (끌어올리기) ↔ 고 (끌어내리기) --- (삽입하기) → ☞ (삭제하기)  $\sqsubset$  (들여쓰기)  $\leftrightarrow$  그 (내어쓰기)

**[핵심 025 L 중 단위 이동 교정 부호** 

그 (줄 나누기). 금 (줄 잇기). > (줄간격 띄우기)

# 4장- 공문서의 처리

【<sub>핵심</sub> 026 Ⅰ 】 유통 대상에 의한 문서 분류

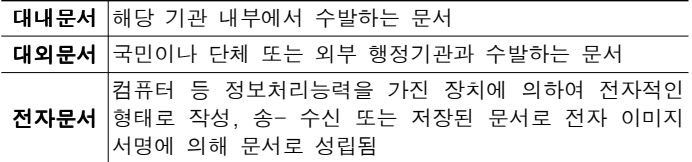

# **(핵심 027 I 지시문서**

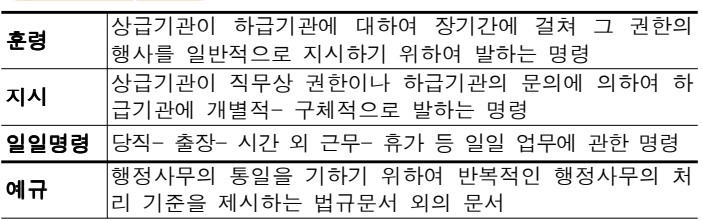

## 「<sub>핵심</sub> 028 Ⅰ │ 공문서 성립을 위한 서명의 종류

- 서명 : 공문서 (전자문서 제외) 상에 자필로 자기의 성명을 다른 사 람이 알아볼 수 있도록 한글로 표시하는 것
- 전자문자서명 : 전자문서 상에 전자적 결합으로 자동 생성된 자기 의 성명을 전자적인 문자 형태로 표시하는 것
- 전자이미지서명 : 전자문서 상에 전자적인 이미지 형태로 된 자기 의 성명을 표시하는 것
- **행정전자서명** : 기안- 검토- 협조- 결재권 자의 신원과 전자문서 의 변경여부를 확인할 수 있도록 전자문서에 첨부되거나 논리적으 로 결합된 전자적 형태의 정보로서 인증을 받은것

# 핵심 029 공문서의 성립 및 효력 발생 시기

- 공문서의 성립 : 문서는 해당 문서에 대한 결재가 있음으로써 성 립하며, 결재는 서명과 전자무자서명, 전자이미지서명, 행정전자서 명을 포함함

- 문서 종류별 효력 발생 시기

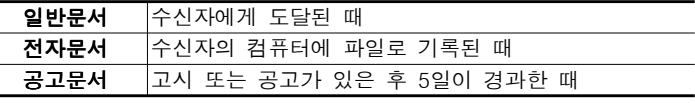

# [<sub>핵심</sub> 030 | \ 공문서의 관리 원칙

- 정확성 : 문서를 착오없이 올바르게 처리하기 위한 것
- 신속성 : 문서 처리를 보다 빨리 수행하기 위한 것
- 용이성 : 문서를 취급하는 주체인 사람이 업무를 간편히 처리하기 위한 것
- 경제성 : 문서 처리에 관련된 모든 사무 비용을 절감하기 위한 것

# **[<sub>핵심</sub> 031 | 공문서 처리 원칙과 기안**

- 공문서 처리의 4원칙 : 즉일 처리의 원칙, 책임 처리의 원칙, 법령 적합(적법성)의 원칙, 행정 계통 처리의 원칙

#### - 공문서의 기안

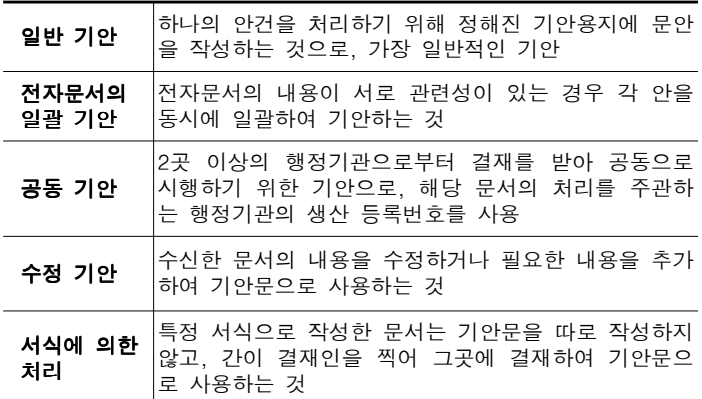

# **(핵심 032 I 공문서의 구성**

- <del>두문</del> : 행정기관명, 수신자
- **본문** : 제목, 내용, 붙임
- 결문 : 발신명의, 기안- 검토- 협조- 결재권 자, 시행 접수, 우편번 호 주소 홈페이지 주소, 전화/전송, 전자우편 주소, 공개구분

# **(<sub>핵심</sub> 033 l 통 공문서의 항목 구분**

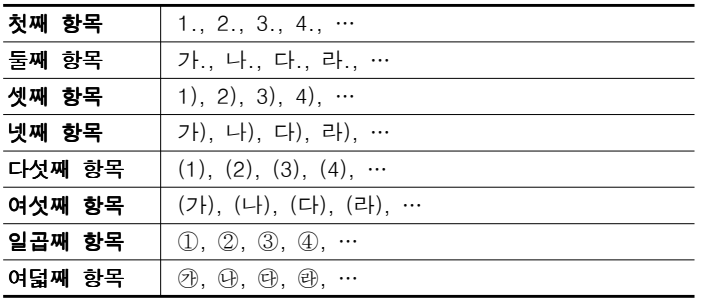

# **<sup>해심 034 | 공문서의 '끝' 표시**</sup>

- 본문이 끝났을 경우 : 한 자(2타) 띄고, '끝'표시
- **첨부물이 있는 경우** : 붙임 표시를 한 다음에 한 자(2타) 띄고. '끝' 표시
- 본문 또는 첨부의 표시문이 오른쪽 한계선에서 끝났을 경우 : 다 음 줄의 왼쪽 시작 위치에서 한 자(2타) 띄고 '끝' 표시
- 기재사항이 서식의 칸 중간에서 끝나는 경우 : 기재사항의 마지 막 글자 다음 칸에 '이하 빈칸'이라고 표시하고, '끝'표시는 생략
- 기재사항이 서식의 줄 중간에서 끝나는 경우 : 기재사항의 마지 막 다음 줄에 '이하 빈칸'이라고 표시하고, '끝'표시는 생략
- 기재사항이 서식의 마지막 칸까지 작성되는 경우 : 칸 밖 다음 줄의 왼쪽 시작 위치에서 한 자(2타) 띄우고 '끝' 표시

# <sup>[핵심 035 ] | 결재</sup>

- 선람(선결) : 일반적인 결재 형태로, 결재권자의 결재를 의미
- 전결 : 최고 책임자가 자기 권한에 속하는 업무의 일부를 일정한 자격자에게 위임하여 그 위임을 받은 자가 일정 범위의 위임사항 에 대하여 최고 책임자를 대신하여 결재하는 것
- 대결 : 결재권자의 사정에 의하여 결재할 수 없을 때에 그 직무를 대리하는 자가 행하는 결재

# **(핵심 036 I 통로**

- 문서에 대한 결재가 끝난 즉시 각 처리과별로 기록물등록대장에 등록
- 기록물등록대장에 등록할 때 생산 등록번호는 결재일자순으로 부여

# 핵심 037 문서의 발송

- 문서는 처리과에서 발송하되 종이문서는 복사하여 발송하고, 전자 문서는 전자문서 시스템상에서 발송하거나 행정기관의 홈페이지 또 는 공식 전자우편을 이용할 수 있음
- 문서는 직접 처리하여야 할 행정기관에 발신
- 내용이 중요한 문서는 인편, 등기우편, 기타 발송 사실을 증명할 수 있는 특수한 방법으로 발송해야 함

- 발송 수단

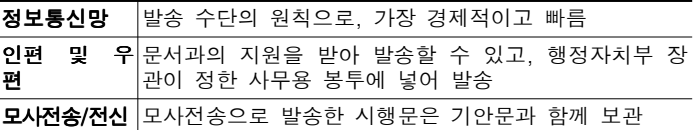

## [<sub>핵심</sub> 0<mark>38 | \</mark> 보고와 독촉

- 보고가 기일 내에 도착하지 않을 때는 최대 3차까지 독촉장을 발 부할 수 있으며, 독촉장을 발부하는 경우 최소 3일 이상의 보고 기 일을 부여
- 독촉 : 보고가 기일 내에 이루어지지 않을 시 보고를 종용하는 것

# **(핵심 039 I 중문서 관리의 기본 절차**

```
구분 → 분류 → 편철 → 보관 → 보존 → 이관 → 폐기
```
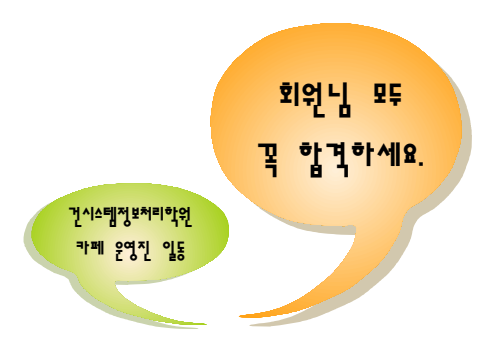

# 2과목- PC 운영체제

# 1장- 한글 Windows XP의 기초

## (<sub>핵심</sub> 046 l ) 한글 Windows XP의 특징

- **사용자 계정** : 같은 컴퓨터를 사용하는 여러 사용자가 사용자별로 바탕 화면, 시작 메뉴, 즐겨찾기, 메일 계정 등 윈도우 설정을 서로 다르게 지정할 수 있도록 하는 사용자 계정을 쉽게 설정하고 관리 할 수 있음
- 강화된 디지털 미디어 지원 기능 : 동영상 편집을 위한 윈도우 무 비 메이커(Windows Movie Maker), 다양한 형태의 멀티미디어 파 일을 재생하거나 CD로 구울 수 있는 윈도우 미디어 플레이어 (Windows Media Player), 이미지 파일을 바로 볼 수 있는 'Windows 사진 및 팩스 뷰어'가 제공됨
- **홈 네트워크 기능** : 네트워크 설정 마법사를 통해 홈 네트워크 또 는 소규모 네트워크를 간단히 구성, 원격 데스크톱 연결 및 원격 지원 기능을 통해 다른 위치에 있는 컴퓨터를 손쉽게 제어함
- 강화된 시스템 관리 : 시스템 복워, Windows 방화벽 등 시스템 관리 기능이 강화됨
- · **그래픽 사용자 인터페이스(GUI)** : 사용자가 알아보기 쉬운 아이 콘이나 메뉴를 마우스로 선택하여 모든 작업을 수행하는 사용자 작업 환경
- 선점형 멀티태스킹 : 운영체제가 각 작업을 제어하는 것으로 프로 그램 실행 중 문제가 발생하면 해당 프로그램을 강제 종료시키고 모든 자원을 반환하는 것
- **플러그 앤 플레이(PnP)** : 하드웨어 설치 시 해당 하드웨어를 사용 하기 위한 시스템 환경을 운영체제가 자동으로 구성해 주는 것으 로, 하드웨어의 IRQ, DMA 채널, I/O 어드레스들이 충돌하지 않도 록 설정함
- **개체 연결 및 삽입(OLE)** : 문자나 그림 등의 개체들을 작성 중인 문서에 자유롭게 연결(Linking)하거나 삽입(Embedding)하여 편집 할 수 있게 하는 기능

# <sup>(핵심 047</sup> | 부팅 과정/POST 기능

- 롬 바이오스(ROM BIOS) 실행 → MBR(Master Boot Record)과 부트 섹터(Boot Sector) 검색 → NTIPL(NT Initial Program Loader) 실행(NTLdr을 메모리로 로드) → Boot.ini 실행 → Ntdetect.com 실행 → Ntoskrnl.exe 실행 → 각종 하드웨어 구동을 위한 장치 드라이버를 읽음 → Winlogon.exe 실행 → Userinit.exe 실행 → explorer.exe 실행
- POST 기능 : 컴퓨터를 부팅할 때, ROM BIOS에 있는 검사 프로 그램에 의해 시스템의 하드웨어를 자동으로 검사하는 기능

## [<sub>핵심</sub> 048 i \ 주요 부팅 메뉴(부팅 메뉴 표시 :[F8])

- **안전 모드** : 컴퓨터가 비정상적으로 작동될 때 컴퓨터에 발생한 문 제를 해결하기 위해 사용하는 방식. 컴퓨터 작동에 필요한 최소한 의 장치만을 설정하여 부팅하므로 네트워크 관련 작업이나 사운드 카드, 모뎀 등은 사용할 수 없음
- **부팅 로깅 사용** : 부팅 과정을 Ntbtlog.txt 파일에 기록하며 부팅 하는 방식
- VGA 모드 사용 : 기본 VGA 드라이버를 사용하여 부팅하는 방식
- **마지막으로 성공한 구성(작동한 최근 설정값)** : 마지막으로 시스 템이 문제 없이 실행되고 종료되었을 때의 레지스트리 정보와 드 라이버를 사용하여 부팅하는 방식
- 디렉터리 서비스 복원 모드(Windows 도메인 컨트롤러만 가능) : 서버 시스템인 경우 사용하는 방식
- 디버그 모드 : 네트워크로 연결된 경우 컴퓨터 관리자에게 해당 컴퓨터의 디버그 정보를 보내면서 컴퓨터를 시작함
- 시스템 오류 시 자동으로 다시 시작 안함 : 시스템에 오류가 발 생한 경우 시스템이 자동으로 다시 시작되지 않도록 지정함

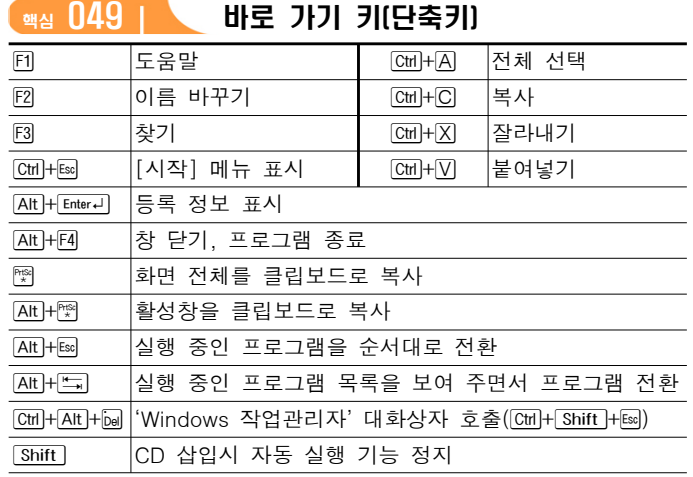

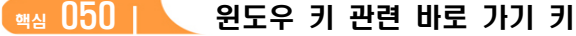

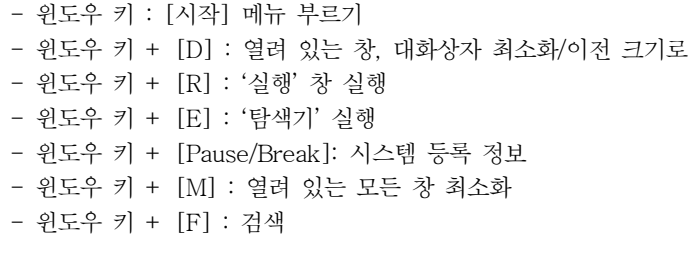

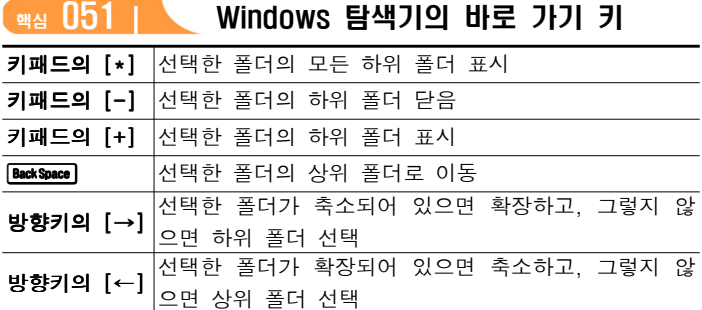

# **해심 052 L 도움말 및 지원 센터**

- 한글 Windows XP의 도움말은 하이퍼텍스트(Hypertext) 방식으로 되 어 있어서 관련된 항목의 도움말로 쉽게 이동할 수 있고, 도움말에서 바로 응용 프로그램을 실행시키거나 인터넷 페이지로 이동할 수 있다. - 워격 지워이나 Windows 뉴스 그룹을 이용하여 컴퓨터 사용에 대 한 도움을 요청할 수 있다.
- Windows를 수동으로 업데이트 할 수 있다.
- 도움말의 내용을 프린터로 출력하여 볼 수 있다.
- 도움말 실행 방법 : [F1]을 누르거나 [시작] → [도움말 및 지원] 을 선택
- 도움말 및 지원 센터 창의 주요 탐색 모음
	- 검색 : 도움말에 포함된 단어나 구문을 입력하여 원하는 도움말 을 검색
	- 색인 : 찾을 단어를 입력하거나 목록을 스크롤하여 도움말이 필 요한 항목을 선택할 수 있음
	- 즐겨찾기 : 자주 찾는 도움말 리스트를 등록하여 간단한 방법으 로 다시 사용할 수 있음
	- 기록 : 이전에 검색했던 도움말 리스트를 순서대로 기록해 놓는 기능으로, 이전에 검색했던 내용을 빠르게 확인할 수 있음
	- 지원 : 온라인에서 원격 지원으로 도움을 받거나 지원 전문가에 게 문의할 수 있음

## **(<sub>핵심</sub> 053 l ) 비탕 화면 바로 가기 메뉴**

- 바탕 화면의 바로 가기 메뉴는 바탕 화면 작업 시 자주 사용하는 명령을 메뉴로 구성한 것으로, 바탕 화면에서 마우스 오른쪽 단추 를 클릭하면 표시된다.
- 바로 가기 메뉴에는 아이콘 정렬 순서, 새로 고침, 새로 만들기, 속 성 등이 있다.
- [ 바탕 화면의 웹 항목 잠금]은 바탕 화면에 배치한 웹 콘텐츠 창 또는 항목을 해당 위치에서 이동할 수 없게 잠그는 기능이다.
- [바탕 화면 정리 마법사 실행]은 바탕 화면에 있는 바로 가기 아이콘 중 사용하지 않는 바로 가기 아이콘을 제거하는 기능을 수행한다.
- 자주 방문하는 웹 페이지를 바탕 화면에 항상 표시되게 할 수 있다.

# [핵심 054 | 【 비로 가기 아이콘 단축 아이콘]

- 자주 사용하는 문서나 프로그램을 빠르게 실행시키기 위한 아이콘 으로, 원본 파일의 위치 정보만 가지고 있다.
- 컴퓨터에서 사용되는 모든 개체에 대해 만들 수 있다.
- 바로 가기 아이콘의 좌측 하단에 화살표가 표시된다.
- 바로 가기 아이콘을 삭제하더라도 원본 파일은 삭제되지 않는다.
- 바로 가기 아이콘 만들기
- 바로 가기 메뉴 이용 : 개체를 선택한 후 바로 가기 메뉴에서 [바 로 가기 만들기] 선택
- 오른쪽 버튼으로 끌기 : 마우스 오른쪽 버튼으로 개체를 선택한 후 원하는 위치로 끌어다 놓으면 바로 가기 메뉴가 표시되는데, 이 메뉴 중 [여기에 바로 가기 만들기] 선택
- [Ctrl]+ [Shift]+ 드래그 : [Ctrl]+ [Shift]를 누른 상태로 개체를 선택 한 후 원하는 위치로 끌어다 놓음
- 복사-붙여넣기 : 바로 가기 아이콘을 복사하여 다른 위치에 붙여 넣음
- 바로 가기 아이콘의 등록 정보 : 바로 가기 아이콘의 파일 형식, 설명, 위치, 크기, 수정한 날짜, 바로 가기 키 등의 정보를 확인할 수 있고, 아이콘이나 원본을 다른 것으로 변경할 수 있음

## **(<sub>핵심</sub> 055 | 작업 표시줄**

- 현재 실행되고 있는 프로그램을 표시하고, 프로그램을 빠르게 실행 할 수 있는 빠른 실행 도구 모음이 있는 곳으로서, 기본적으로 바 탕 화면의 맨 아래쪽에 있다.
- 작업 표시줄은 [시작] 단추, 빠른 실행 도구 모음, 실행 중인 프로 그램이 표시되는 부분, 알림 영역으로 구성된다.
- 작업 표시줄은 위치를 변경하거나 크기를 조절할 수 있다. 단, 크기 는 화면의 1/2까지만 늘릴 수 있다.
- 작업 표시줄 및 시작 메뉴 속성
- '작업 표시줄' 탭 : 작업 표시줄 잠금, 작업 표시줄 자동 숨기기, 작업 표시줄을 항상 위로 유지 같은 종류의 작업 표시줄 단추를 , 그룹으로 표시, 빠른 실행 아이콘 표시, 시계 표시, 사용하지 않는 아이콘 숨기기
- '시작 메뉴' 탭 : 시작 메뉴, 이전 시작 메뉴

### - '시작 메뉴' 사용자 지정

- 프로그램 아이콘의 크기, 시작 메뉴에 등록되는 자주 사용하는 프 로그램 수와 항목 등에 대한 설정을 변경한다.
- 실행 방법 : '작업 표시줄 및 시작 메뉴 속성' 대화상자의 '시작 메 뉴' 탭에서 '시작 메뉴'를 선택한 후 <사용자 지정>을 클릭한다.

#### **T 핵심 056 I \ 시작 메뉴**

- 작업 표시줄의 가장 왼쪽에 있는 [시작] 단추를 눌렀을 때 나타나 는 메뉴이다.
- 시작 메뉴에는 Windows XP에 설치된 프로그램들이 메뉴 형태로 등록되어 있다.
- 자주 사용하는 프로그램을 시작 메뉴에 추가하여 빠르게 실행할 수 있다.
- 시작 메뉴를 표시하는 바로 가기 키는 [Ctrl]+ [Esc]이다.

# - 주요 항목

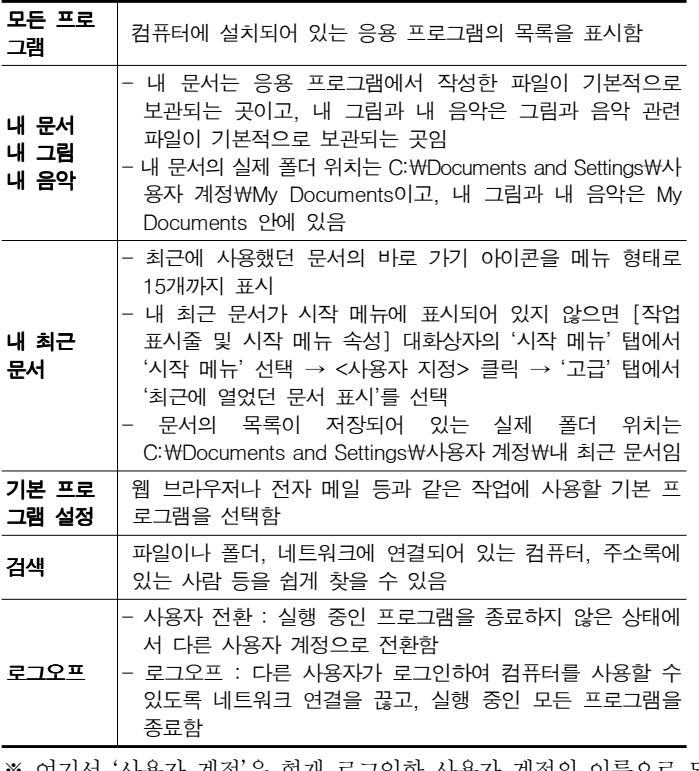

※ 여기서 '사용자 계정'은 현재 로그인한 사용자 계정의 이름으로 되 어 있는 폴더를 의미함

## 핵심 057 Windows 탐색기의 구조

- Windows 탐색기는 컴퓨터의 파일과 폴더를 계층 또는 트리 구조 로 표시하며, '폴더' 영역과 '파일' 영역으로 구분한다.
- [+] : 폴더 내에 또 다른 폴더, 즉 하위 폴더가 있음을 의미하며, [+]를 클릭하면 하위 폴더가 표시되고, [-]로 변경됨
- [-] : 하위 폴더까지 표시되어 있음을 의미하며, [-]를 클릭하면 하 위 폴더가 숨겨지고, [+]로 변경됨
- 상태 표시줄에 표시되는 항목 : 폴더 내의 총 개체 수, 디스크 여 유 공간, 차지하는 디스크 공간의 양, 선택된 파일의 크기 등

#### 핵심 058 네트워크 드라이브 연결

- 네트워크로 연결된 컴퓨터의 공유 폴더에 드라이브 문자를 지정(연 결)하여 내 컴퓨터의 드라이브처럼 사용하는 것이다.
- 네트워크 드라이브 연결 순서 : Windows 탐색기의 [도구] → [네 트워크 드라이브 연결 을 선택한 후 드라이브와 네트워크 컴퓨터의 공유 폴더 경로 컴퓨터 이름 공유 폴더 이름 를 입력함 ( ) ₩₩ ₩
- Windows를 시작할 때마다 연결하기 위해서는 '로그온할 때 다시 연결'을 선택한다.
- '네트워크 드라이브 연결' 대화상자 실행 방법
- 탐색기나 내 컴퓨터 : [도구]→ [네트워크 드라이브 연결] 선택 - 바탕 화면 : '내 네트워크 환경'의 바로 가기 메뉴에서 [네트워크 드라이브 연결] 선택

# $\frac{1}{4}$  4  $\frac{159}{1}$  Windows 탐색기의 [도구]→[폴더 옵션]

- '일반' 탭 : 내 컴퓨터 창의 표시 형식 지정, 새로 여는 폴더의 내 용을 같은 창 또는 다른 창에 열리도록 지정, 파일을 한 번 클릭하 면 실행되는 것과 같은 웹 사용 방법을 바탕 화면이나 Windows 탐색기 등에서 사용하도록 설정
- '보기' 탭 : 숨김 파일이나 시스템 파일의 표시 여부 알려진 파일 의 확장명 표시 여부 등을 지정함
- '파일 형식' 탭 : 현재 등록된 파일 형식에 대한 정보 표시, 컴퓨터 에 등록된 파일 형식에 따른 연결 프로그램의 수정/제거 가능

#### [<sub>핵심</sub> 060 | \ 연결 프로그램

- 특정 데이터 파일(문서, 그림, 사운드 등)을 열 때 자동으로 실행되 는 응용 프로그램을 말하며, 파일의 확장자에 의해 연결 프로그램 이 결정된다.
- 파일을 실행하였을 때 '연결 프로그램' 대화상자가 나타나면 현재 연결된 프로그램이 없다는 의미이다.
- 현재 연결된 프로그램이 없는 파일을 열기 위해서는, 파일을 더블 클릭한 후 '연결 프로그램' 대화상자에서 사용할 응용 프로그램을 지정해야 한다.
- 연결 프로그램이 이미 지정된 파일의 '연결 프로그램' 대화상자를 보기 위해서는 파일을 선택한 후 바로 가기 메뉴에서 [연결 프로그 램 → [프로그램 선택 ]을 클릭한다.

## **【핵심 061 IN 파일과 폴더의 특징**

- 파일은 디스크에 저장되는 기본 단위이고, 폴더는 파일을 모아 관 리하기 위한 장소이다.
- 파일은 파일명과 확장자로 구성되며, 마침표 (.)를 이용하여 파일명 과 확장자를 구분한다.
- 하나의 폴더 내에는 동일한 이름의 파일이나 폴더가 존재할 수 없다.
- 파일과 폴더는 각각의 등록 정보를 이용하여 특성을 지정할 수 있다.
- 파일과 폴더의 이름은 255자 이내로 작성하며, 공백을 포함할 수 있다.
- \* / ? \ : < > " | 등은 파일과 폴더의 이름으로 사용할 수 없다.

#### 【<sub>핵심</sub> 062 I 】 파일/폴더 등록정보

- 실행 방법 : Windows 탐색기나 내 컴퓨터에서 파일이나 폴더를 선택한 후 [파일] → [속성]을 선택함

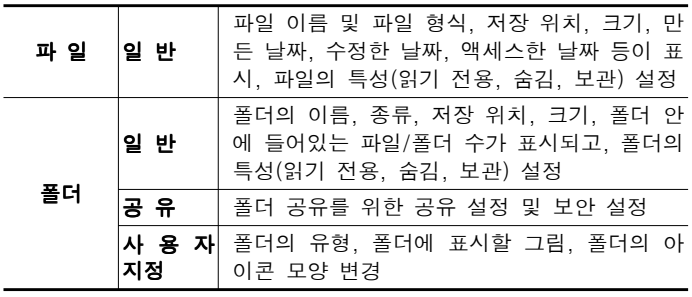

# **【핵심 063 HALL 파일/폴더 선택/복사/이동/이름변경**

# - 파일 선택

- 연속적인 항목 선택 : 선택할 항목의 범위를 마우스로 드래그하거나 첫 항목을 클릭한 후 [Shift]를 누른 상태에서 마지막 항목을 클릭함
- 비연속적인 항목 선택 : [Ctrl]을 누른 상태에서 선택할 항목을 차 례로 클릭함
- 전체 항목 선택 : [편집] → [모두 선택]을 선택하거나 [Ctrl]+ [Alt] 를 누름

#### - 파일/폴더 복사 및 이동

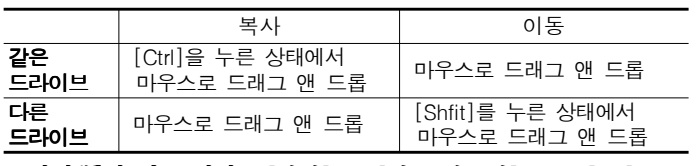

- 파일/폴더 이름 변경 : [파일] → [이름 바꾸기] 또는 [F2]를 누름

## 핵심 064 ' ' 검색 도우미 창

- '검색 도우미' 창 실행 바로 가기 키 : [F3] 또는 [Ctrl]+ [F]

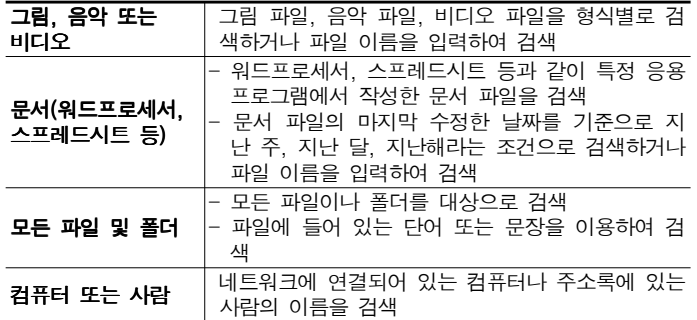

# **<sup>해심 065 | 휴지통의 특징**</sup>

- 삭제된 파일이나 폴더가 임시 보관되는 장소로, 필요시 복원이 가 능하며 각 드라이브마다 따로 설정할 수 있다.
- 휴지통의 크기는 기본적으로 드라이브 용량의 10%로 설정되며, 변 경할 수 있다.
- 휴지통의 용량을 초과하면 가장 오래 전에 삭제된 파일부터 자동 으로 지워진다.
- **복원 방법** : 항목을 선택한 후 [파일] → [복원](바로 가기 메뉴의 [복원])을 선택하거나, 항목을 선택하여 원하는 위치로 드래그함

### - 휴지통에 보관되지 않는 경우

- 플로피디스크, DOS 모드, 네트워크 드라이브에서 삭제된 항목
- [Shift]+[Delete]를 사용하여 삭제한 항목
- 휴지통 등록정보에서 '파일을 휴지통에 버리지 않고 삭제 명령 시 즉시 제거'를 선택한 경우
- 휴지통의 크기를 0%로 설정한 경우
- 같은 이름의 항목을 복사/이동 작업으로 덮어쓴 경우

## 【<sub>핵심</sub> 066 i 】 휴지통의 등록정보

- 휴지통의 크기를 드라이브마다 다르게 또는 모두 동일한 크기로 설정할 수 있다.
- 파일이나 폴더를 삭제할 때 휴지통을 거치지 않고, 바로 삭제하도 록 설정할 수 있다.
- 파일이나 폴더가 삭제될 때마다 확인 대화상자가 표시되도록 설정 할 수 있다.

# (핵심 067 | 0nNow 기능

- 컴퓨터를 완전히 끄지 않고 최소한의 전기만 공급하는 상태로 유 지하다가 필요할 때 정상적인 전원을 공급하여 시스템을 즉시 사 용 가능한 상태로 만드는 기능이다.
- 일정 시간 동안 아무런 작업을 하지 않으면 모니터와 하드디스크 가 자동으로 꺼져서 절전 모드인 대기상태가 되고, 절전 모드에서 외부의 신호가 들어오면 몇 초 안에 다시 정상 모드로 돌아오는 기능이다. 컴퓨터를 처음 켤 때 거치는 복잡하고, 긴 부팅 과정을 생략하기 때문에 부팅 시간을 절약할 수 있다.
- 제어판의 '전원 옵션'이나 '디스플레이'의 '화면 보호기' 탭에서 설정 한다.

#### <sub>핵심</sub> 068 | \ 제어판 - 프로그램 추가/ 제거

- 프로그램 변경/제거 : Windows에 설치되어 있는 응용 프로그램을 변경하거나 제거함
- 새 프로그램 추가 : Windows에 새로운 응용 프로그램을 추가 설 치하거나 Windows를 업데이트함
- Windows 구성 요소 추가/제거 : 한글 Windows XP의 구성 요소 를 추가로 설치하거나 제거함
- 기본 프로그램 설정 : 웹 브라우저나 전자 메일, 미디어 플레이어 등의 작업에 사용할 기본 프로그램을 지정
- 'Windows 구성 요소 추가/제거' 탭에서 추가 설치할 수 있는 한글 Windows XP의 구성 요소 : 관리 및 모니터링 도구, 기타 네트워크 파일 및 인쇄 서비스, 네트워킹 서비스, 보조프로그램 및 유틸리티, 인덱스 서비스, 팩스 서비스, Internet Explorer, Outlook Express, Windows Media Player, Windows Messenger 등이 있음

<sup>(핵심 069 | 제어판 - 디스플레이</sup>

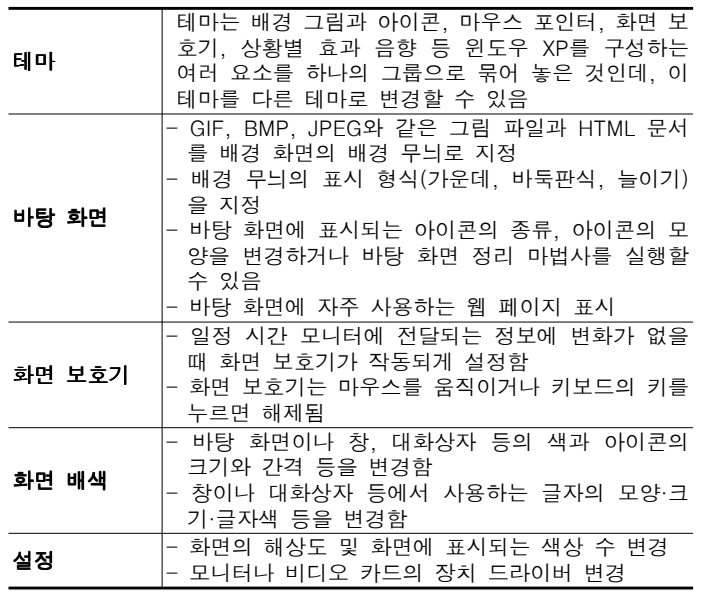

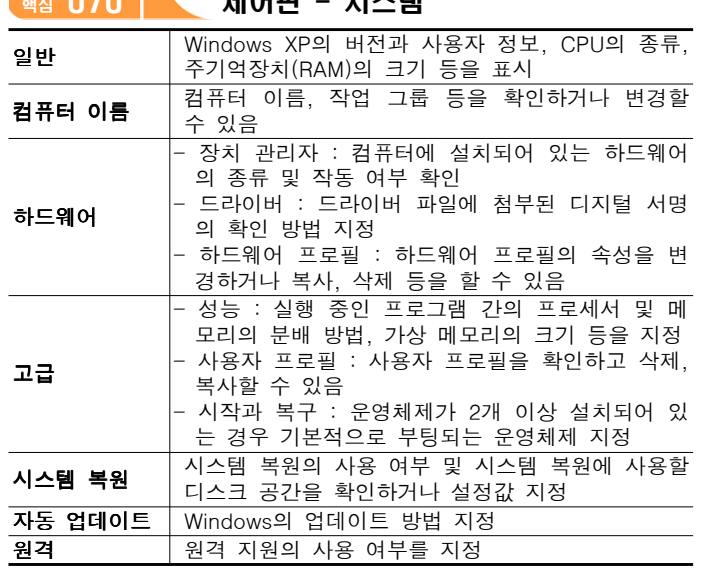

#### - ' 장치 관리자' 창

- 컴퓨터에 설치되어 있는 하드웨어를 표시한다.

 $\overline{M}$  070  $\overline{M}$  - Though  $\overline{M}$  and  $\overline{M}$ 

- 빨간색 ×표시는 사용되지 않는 장치를, 노란색 !표시는 정상적으로 동작하지 않는 장치를 의미한다.
- 각 장치의 드라이버 파일이나 인터럽트 요청(IRQ), 직접 메모리 액 세스 (DMA), 입·출력 주소 (I/O Address) 등을 확인하고 변경하다.
- <u>(핵심 071 M M 내게 필요한 옵션 등록정보의 '키보드'</u> 탭
- $-$  **고정키 사용** : 동시에 두 개의 키를 누르기 힘든 경우 [Shift], [Ctrl], [Alt], [윈도우 키]를 기본적으로 눌려 있는 상태로 고정되게 설정
- 필터키 사용 : 사용자가 실수로 키를 누르고 있는 동안 반복되는 입력을 무시하거나 반복 입력 속도를 느리게 설정
- **토글키 사용** : [CapsLock], [Numlock], [Scrolllock]을 누를 때 신 호음이 나도록 설정

## **(<sub>핵심</sub> 072 i 제어판 - 마우스**

- '단추' 탭 : 오른손잡이/왼손잡이에 맞게 마우스 단추의 기능을 설 정하거나 더블클릭 속도 변경
- '포인터' 탭 : 상황에 따른 마우스 포인터의 모양 변경
- '포인터 옵션' 탭 : 마우스 포인터의 이동 속도나 포인터 이동에 따른 자취 표시 여부 설정
- '횜' 탭 : 휨을 한 번 돌리면 어느 정도 스크롤할 것인지를 지정
- '하드웨어' 탭 : 마우스의 제조업체, 연결된 위치 등을 확인하고, 드라이버 설정 변경

#### <sup>[핵심 073 | 제어판 - 키보드</sup>

- $-$  '속도' 탭 : 키 재입력 시간, 키 반복 속도, 커서의 깜박임 속도 변경
- '하드웨어' 탭 : 키보드의 제조업체, 연결된 위치 등을 확인하고, 드라이버 설정 변경

# **(<sub>핵심</sub> 074 MM 제어판 – 글꼴**

- 글꼴 폴더에는 TTC나 TTF, FON 등의 확장자를 갖는 글꼴 파일 이 설치되어 있다.
- 설치된 글꼴은 대부분의 응용 프로그램에서 사용 가능하다.
- [파일] → [새 글꼴 설치] 메뉴를 사용하여 새로운 글꼴을 등록할 수 있다.
- 글꼴이 설치되어 있는 폴더의 위치는 C:\Windows\Fonts이다.

## **(<sub>핵심</sub> 075 i 제어판 - 사용자 계정**

- 여러 사용자가 한 대의 컴퓨터를 공유하는 경우 각 사용자마다 바 탕 화면, 시작 메뉴, 즐겨찾기, 메일 계정 등 위도우 설정을 서로 다르게 지정하여 사용할 수 있도록 하는 기능이다.

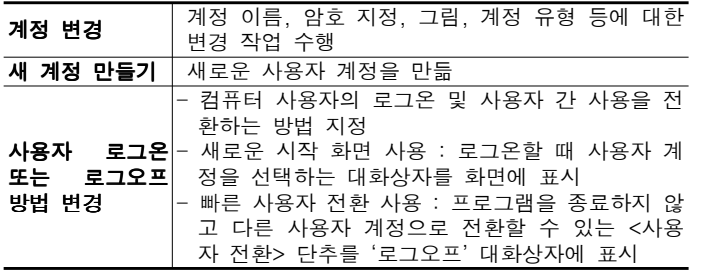

#### - 계정 유형

- 사용자 계정의 유형에는 '컴퓨터 관리자', '제한된 계정'이 있다.
- 컴퓨터 관리자 계정 : 제한없이 컴퓨터 설정을 변경할 수 있고, 사용
- 자 계정을 작성, 삭제, 변경하거나 계정에 대해 액세스 권한을 가짐 - 제한된 계정 : 프로그램, 하드웨어 등을 설치하거나 중요한 파일을
- 삭제할 수 없지만 이미 설치된 프로그램을 실행하거나 테마, 바탕 화면 설정, 자신의 계정에 대한 암호 등을 설정할 수 있음
- Guest 계정 : 사용자 계정이 없는 사용자가 컴퓨터를 사용할 수 있도 록 만든 계정으로, 암호로 보호된 파일, 폴더 등은 액세스할 수 없음

# **(핵심 076 | 프로그램 제거**

- 제어판의 '프로그램 추가/제거'를 실행시킨 후 삭제할 프로그램을 선택한 다음 < 변경/제거>를 클릭한다.
- 시작 메뉴의 해당 프로그램 그룹에서 [제거] 또는 [Uninstall] 메뉴 를 선택한다.

# **핵심 077 l 인쇄 작업**

프린터는 [제어판] → [프린터 및 팩스]의 '프린터 추가'를 선택한 뒤 '프린터 추가 마법사'의 지시에 따라 설치한다.

- 여러 개의 프린터를 한 대의 컴퓨터에 설치할 수 있고, 한 개의 프 린터를 네트워크로 공유할 수 있다.
- 로컬 프린터 : 컴퓨터에 직접 연결되어 있는 프린터
- 네트워크 프린터 : 다른 컴퓨터에 연결되어 있는 프린터
- 기본 프린터 : 인쇄 명령 수행 시 특정 프린터를 지정하지 않을 경우 자동으로 인쇄 작업이 전달되는 프린터로 기본 프린터는 하 나만 지정할 수 있으며, 현재 기본 프린터를 해제하려면 다른 프린 터를 기본 프린터로 설정하면 됨
- 스풀 기능 : 저속의 출력장치인 프린터를 고속의 중앙처리장치 (CPU)와 병행 처리할 때, 컴퓨터 전체의 처리 효율을 높이기 위해 사용하는 기능
- 문서를 인쇄하는 동안 작업 표시줄에 프린터 아이콘이 표시되며, 인쇄가 끝나면 없어진다.
- 인쇄 작업이 시작된 문서도 중간에 강제로 종료시키거나, 잠시 중 지시켰다가 다시 인쇄할 수 있다.
- 프린터 대화상자의 [프린터] → [모든 문서 취소]를 선택하면, 스풀 러에 저장된 모든 인쇄 작업이 취소된다.
- 프린터 대화상자에서 인쇄 중 문제가 발생한 인쇄 목록을 확인할 수 있다.
- 프린터 대화상자에서 인쇄 대기 중인 문서를 삭제하거나, 출력 대 기 순서를 임의로 조정할 수 있다.

# [<sub>핵심</sub> 078 | 메모장

- 텍스트 (.TXT) 형식의 문서만 열거나 저장할 수 있다.
- 그림, 차트 등의 OLE 개체를 삽입할 수 없다.
- 문서 전체에 대해서만 글꼴의 종류, 속성, 크기를 변경할 수 있다.
- 문서의 첫 행 왼쪽에 '.LOG'를 입력하면 문서를 열 때마다 현재의 시간과 날짜가 문서의 맨 마지막 줄에 자동으로 표시된다.
- $-$  [편집] → [시간/날짜]를 선택하면 커서가 있는 위치에 현재의 시간 과 날짜를 입력한다.
- 대/소문자를 구분하여 특정 문자나 단어를 찾을 수 있다.

#### - 머리글, 바닥글에 설정할 수 있는 문자 코드

- &d : 현재 날짜 삽입
- &t : 시스템 시계에 지정된 현재 시간 삽입
- &p : 페이지 번호 삽입
- &f : 열린 파일의 이름을 삽입하거나 파일이 없으면 '(제목없음)' 삽입

## 핵심 079 그림판

- 기본 저장 형식은 .BMP 형식의 비트맵 파일이다.
- OLE 개체 삽입이 가능하며, 편집한 그림을 Windows 바탕 화면의 배경으로 사용할 수 있다.
- [Shift]를 누른 상태에서는 수평선, 수직선, 45。의 대각선, 정사각 형, 정원을 그릴 수 있다.
- 마우스의 왼쪽 버튼은 전경색, 마우스의 오른쪽 버튼은 배경색으로 그려진다.

## - 주요 메뉴

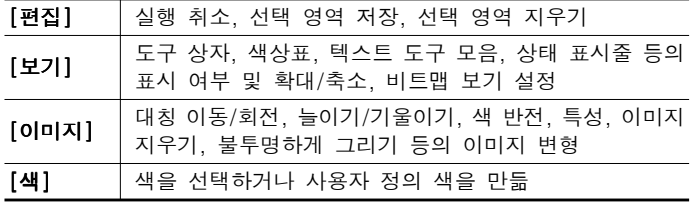

### **(<sub>핵심</sub> 080 | 통자표**

- 한글 Windows XP에서 보조 프로그램들이 자체적으로 지원하지 않는 특수문자나 여러 가지 기호를 입력하도록 지원해 주는 보조 프로그램이다.
- 실행 : [시작]→[모든 프로그램]→[보조 프로그램]→[시스템 도구]→ [문자표] 선택

## 핵심 081 N Windows Media Player/Windows Movie Maker

#### Windows Media Player

- 음악 CD부터 MP3, 오디오 파일(MIDI[MID, RMI], WAV)이나 동 영상 파일(AVI, MPEG, MOV)까지 거의 모든 종류의 멀티미디어 파일을 재생할 수 있는 프로그램이다.
- 재생 관련 기능 뿐만 아니라 인터넷을 통해 TV를 시청할 수 있고, 라디오를 들을 수 있으며 자신만의 CD를 만들거나 휴대용 장치에 파일 복사 등의 작업을 수행할 수 있다.

#### Windows Movie Maker

- 디지털 카메라, 디지털 캠코더, 핸드폰 등으로 녹음하거나 녹화한 오디오 파일, 비디오 파일을 다양한 캡처 장치를 사용하여 화면을 캡처하거나 편집하기 위한 프로그램이다.
- 자신이 직접 녹음/녹화한 컨텐츠를 사용할 수 있을 뿐만 아니라 기 존 오디오 및 비디오 파일, 그래픽 파일을 가져와 사용할 수 있다.
- 오디오 파일 및 비디오 파일, 그래픽 파일을 가져와서 편집하여 자 신만의 동영상 파일로 재작성할 수 있다.
- 완성된 동영상 파일은 전자 메일로 보내거나 웹 사이트에 게시, CD로 저장하여 여러 사람과 공유할 수 있다.

# **<sup>해심 082</sub> 시스템 관리**</sup>

#### 시스템 복원

- 컴퓨터가 최적의 상태일 때를 복원 지점으로 설정하여 기억해 놓 은 후 컴퓨터 시스템에 문제가 생겼을 경우 복원 지점을 이용하여 정상적인 상태로 만드는 기능이다.
- 복원 지점은 시스템에 의해 자동으로 설정되지만 사용자가 임의로 복원 지점을 설정할 수도 있다.
- 시스템 복원은 응용 프로그램에서 작성한 문서, 전자 메일, 웹에서 열어본 페이지 목록, 즐겨찾기 목록, 휴지통, 내 문서 등에 저장된 데이터는 손상시키지 않고 복원 지점으로 시스템의 상태를 되돌린다.
- 시스템 복원을 실행해도 문제가 해결되지 않았거나 복원 지점을 잘못 선택했을 경우에는 '마지막 복원 실행 취소'를 선택하여 시스 템 복원 이전 상태로 되돌릴 수 있다.

#### Windows 작업 관리자

- 컴퓨터에서 현재 실행 중인 프로그램과 프로세스에 대한 정보를 제공하고 응답하지 않는 프로그램을 종료할 때 사용한다.
- 실행 : 작업 표시줄의 바로 가기 메뉴 중 '작업 관리자'를 선택하거 나 [Ctrl]+[Alt]+[Delete] 또는 [Ctrl]+[Shift]+[Esc]를 누른다.

# 핵심 083 디스크 검사

- 폴더와 파일의 오류를 검사하여 발견된 오류를 복구한다.
- 네트워크 드라이브, CD-ROM 드라이브는 디스크 검사를 수행할 수 없다.
- 실행 : 내 컴퓨터나 Windows 탐색기에서 해당 드라이브의 바로 가기 메뉴 중 [속성]을 선택한 후 '도구' 탭에서 <지금 검사>를 클 릭한다.
- '파일 시스템 오류 자동 수정' 옵션을 체크하면 파일과 폴더의 오류 가 발견되었을때 사용자에게 오류 수정 여부를 묻지 않고 곧바로 수정한다.
- '불량 섹터 검사 및 복구 시도' 옵션을 체크하면 파일과 폴더의 오 류 뿐만 아니라 디스크 표면을 검사하여 디스크에 생긴 물리적인 오류도 찾아준다.
- 디스크 드라이브를 사용 중인 상태에서 '파일 시스템 오류 자동 수 정'과 '불량 섹터 검사 및 복구 시도' 옵션을 선택하고 <시작>을 클릭하면 디스크 검사를 바로 수행하지 않고 컴퓨터를 다시 시작 할 때 디스크 검사가 실행되도록 예약된다.

## **핵심 084 l 레지스트리**

- 컴퓨터에 설치된 모든 하드웨어와 소프트웨어의 실행 정보를 한 군데 모아 관리하는 계층적인 데이터베이스이다.
- IRQ, I/O 주소, DMA 등과 같은 하드웨어 자원과 프로그램 실행 정보와 같은 소프트웨어 자원을 관리한다.
- 레지스트리를 편집하기 위해서는 REGEDIT와 같은 레지스트리 편 집 프로그램을 사용한다.
- 레지스트리 관련 내용은 C:\Windows\Svstem32\ config 폴더에 여 러 개의 파일(DEFAULT, SAM, SECURITY, SOFTWARE, SYSTEM)로 저장된다.

# 【<sub>핵심</sub> 085 | \ 보안 센터

- 사용자의 컴퓨터를 보호하기 위해 현재 보안 상태를 확인하고 중 요 내용을 설정한다.
- Windows Update 사이트에서 업데이트할 최신 정보를 검색하거나 보안 및 바이러스에 대한 최신 정보를 다운받을 수 있다.
- 보안에 문제가 생겨 위험에 노출될 수 있는 경우 보안 센터에서 알림 영역에 아이콘을 표시하여 사용자가 알 수 있도록 한다.
- 알림 설정을 지정하려면 '보안 센터'의 리소스에서 '보안 센터에서 사용자에게 알림을 보내는 방법을 변경'을 클릭하여 설정한다.
- 실행 : [시작] → [제어판] → [보안 센터]를 더블클릭하거나 [시작]  $\rightarrow$  [모든 프로그램]  $\rightarrow$  [보조프로그램]  $\rightarrow$  [시스템 도구]  $\rightarrow$  [보안 센터] 선택

#### 핵심 086 Windows 방화벽

- 다른 컴퓨터에서 사용자 컴퓨터로 들어오는 정보를 제한하여 사용 자가 컴퓨터를 효과적으로 제어할 수 있도록 도와주며, 사용자의 컴퓨터를 무단으로 접근하려는 사람이나 바이러스 및 웜을 포함하 는 프로그램에 대한 방어막을 제공한다.
- 실행 : [시작] → [제어판] → [Windows 방화벽] 더블클릭
- 'Windows 방화벽' 대화상자의 각 탭의 기능

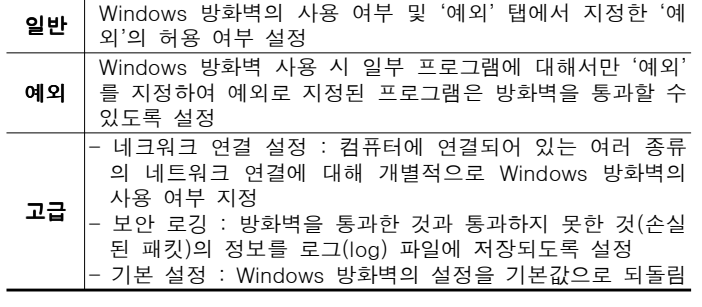

# 핵심 087 디스크 조각 모음

- FAT 구조의 단점인 단편화를 제거해 디스크의 접근 속도를 향상 시키는 것으로, 디스크의 용량 증가와는 관계가 없다.
- Windows가 지원하지 않는 형식으로 압축된 프로그램, CD-ROM 드 라이브, 네트워크 드라이브는 디스크 조각 모음을 수행할 수 없다.

### <sup>[핵심 088</sup> I 백업

- 원본 데이터의 손실에 대비하여 중요한 데이터를 외부 저장장치에 하나 더 만들어 두는 기능이다.
- 백업은 해당 컴퓨터나 플로피디스크, 자기 테이프, CD-ROM 드라 이브, 네트워크상의 다른 컴퓨터에 백업할 수 있다.
- 새로운 파일을 백업하거나, 이전에 백업한 파일 중 변경된 파일만 을 부분적으로 백업할 수 있다.
- 특정 날짜와 시간에 백업이 시작되도록 백업 시기를 미리 예약할 수 있다.
- Windows XP의 백업에서 사용하는 파일의 확장자는 .bkf이다.
- 백업 파일이 복원될 위치를 지정하거나, 같은 이름의 파일이 존재 할 경우 기존 파일과의 교체 여부를 지정할 수 있다.
- 핵심 089 디스크 정리
- 디스크의 공간 확보를 위해 필요 없는 파일을 삭제하는 기능이다.
- 디스크 정리 대상 목록 : 임시 인터넷 파일, 다운로드한 프로그램 파일, 휴지통 파일, 임시 파일 등
- 디스크 정리의 '기타 옵션' 탭을 이용하여 사용하지 않는 Windows 구성 요소와 설치된 응용 프로그램을 제거할 수 있으며, 시스템 복 원에서 지정한 복원 지점을 제거하여 공간을 확보할 수 있다.

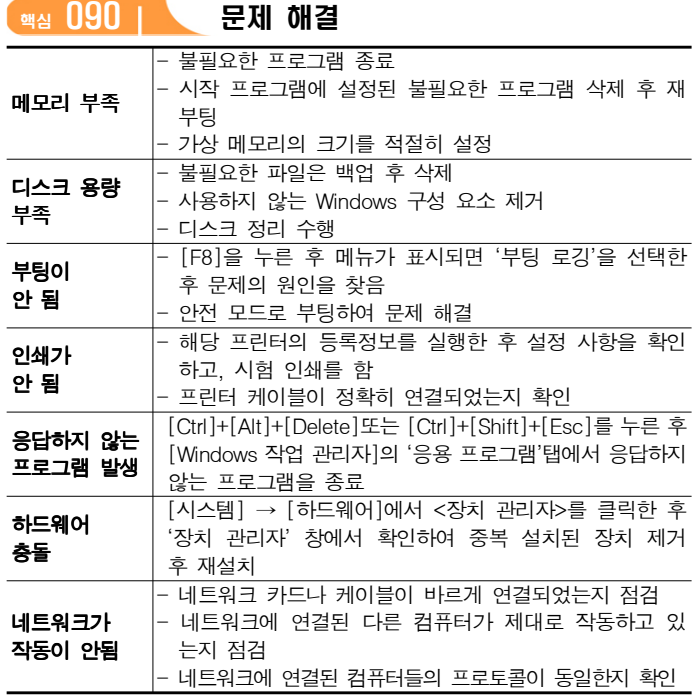

#### 핵심 091 네트워크 관련 장비

#### 네트워크 인터페이스 카드(NIC) - 컴퓨터와 컴퓨터 또는 컴퓨터와 네트워크를 연결하는 장치 - 정보 전송시 정보가 케이블을 통해 전송될 수 있도록 정보 형태 변경 이더넷 카드(LAN 카드) 혹은 네트워크 어댑터라고 함 허브(Hub) 네트워크를 구성할 때 한꺼번에 여러 대의 컴퓨터를 연결하 는 장치로, 각 회선을 통합적으로 관리함 리피터 (Repeater) 거리가 증가할수록 감쇠하는 디지털 신호의 장거리 전송을 위해서 수신한 신호를 재생시키거나 출력 전압을 높여 전송 하는 장치 브리지 (Bridge) 단순 신호 증폭 뿐만 아니라 네트워크 분할을 통해 트래픽을 감소시키며, 물리적으로 다른 네트워크를 연결할 때 사용함 라우터 (Router) 인터넷에 접속할 때 반드시 필요한 장비로, 최적의 경로를 설정하여 전송함 - 각 데이터들이 효율적인 속도로 전송될 수 있도록 데이터 의 흐름을 제어함 게이트웨이 (Gateway) 주로 I AN에서 다른 네트워크에 데이터를 보내거나 다른 네 트워크로부터 데이터를 받아들이는 출입구 역할을 함

## 핵심 092 네트워크 설정 도구

#### 네트워크 설정 마법사

- 홈 네트워크/소규모 네트워크를 설정하거나 네트워크의 각 컴퓨터 가 인터넷에 연결되는 방법을 지정할 때 사용하는 도구로, 설정 시 필요한 각 과정을 단계별로 제공한다.
- 컴퓨터에 랜 카드를 설치하고 물리적으로 컴퓨터를 모두 연결하였 다면 각 컴퓨터에서 네트워크 설정 마법사를 실행하여 네트워크를 설정할 수 있고, 인터넷 서비스에 연결된 상태라면 해당 컴퓨터를 인터넷에 연결할 수 있다.
- 네트워크에 있는 모든 컴퓨터가 하나의 컴퓨터를 통해 인터넷에 연결되도록 구성할 수 있다(인터넷 연결 공유).
- 파일 및 폴더, 프린터 공유에 대한 허용 여부를 지정한다.

#### 무선 네트워크 설정 마법사

- 무선 네트워크는 무선 송·수신 장치를 사용하여 컴퓨터를 네트워크 에 연결하는 것을 의미한다.
- 무선 네트워크 설정 마법사는 네트워크 설정 마법사와 같이 네트 워크를 설정하는 도구로, 무선으로 홈 네트워크나 소규모 네트워크 를 설정할 때 사용한다.

#### 새 연결 마법사

- 네트워크 설정 마법사나 무선 네트워크 설정 마법사를 통해 구축 된 네트워크를 인터넷에 연결하거나 이미 구축된 네트워크에 컴퓨 터를 추가할 때 사용하는 도구이다.
- 새 연결 마법사를 사용하여 전화 접속 연결, 가상 사설망(VPN) 연 결, 들어오는 연결 (인터넷, 전화선, 케이블을 통해 다른 컴퓨터에서 이 컴퓨터로 들어옴) 및 케이블 직접 연결을 쉽게 설정할 수 있다.
- 네트워크 설정 마법사를 수행하여 홈 네트워크나 소규모 네트워크 를 구축할 수도 있다.

# 핵심 093 '네트워크 연결 창 네트워크 구성 요소 ' -

- 클라이언트 : 네트워크의 다른 컴퓨터나 서버에 연결하여 파일/프 린터 등의 공유 자원을 사용할 수 있게 하는 소프트웨어
- 프로토콜 : 컴퓨터 간의 정보 교환을 가능하게 하는 통신 규약
- 서비스 : 내 컴퓨터에 설치된 파일, 프린터 등의 자원을 다른 컴퓨 터에서 공유할 수 있도록 하는 소프트웨어

# 핵심 094 케이블 직접 연결

- 두 대의 컴퓨터를 모뎀이나 어댑터 없이 병렬 포트나 직렬 포트 및 적외선 포트에 케이블로 직접 연결하여 자료를 공유할 수 있도 록 하는 소프트웨어이다.
- 두 대의 컴퓨터(Host와 Guest) 사이에서 정보를 빠르고 편리하게 전송시킬 수 있다.
- 게스트 컴퓨터는 호스트 컴퓨터에 있는 자원을 이용할 수 있지만 호스트 컴퓨터는 게스트 컴퓨터에 있는 자원을 이용할 수 없다.
- 케이블 직접 연결을 지원하는 프로토콜에는 NWLINK와 NetBEUI 가 있다.

# **【핵심 095 I 원격 데스크톱 연결**

- IP나 컴퓨터 이름을 이용해 원격지의 컴퓨터와 연결한다.
- 원격 데스크톱 연결을 사용하면 Windows를 실행 중인 다른 컴퓨 터에 간단한 조작으로 연결하여 컴퓨터를 사용할 수 있다.
- 원격 데스크톱 연결을 수행하려면 인터넷, LAN 또는 전화 접속 연 결 등으로 연결된 두 대의 컴퓨터가 필요하며 한대는 원격 컴퓨터 로, 다른 한 대는 클라이언트 컴퓨터로 지정해야 한다.
- **워격 컴퓨터** : 접속을 받아들이는 컴퓨터
- 클라이언트 컴퓨터 : 접속하는 컴퓨터 (클라이언트)
- 원격 데스크톱 연결을 수행하면 원격 컴퓨터의 제어권을 클라이언 트 컴퓨터에게 넘겨주므로 원격 컴퓨터의 사용자는 작업을 수행할 수 없다.

# **해심 096 | 원격 지원**

- 클라이언트가 원격지의 컴퓨터에 접속하여 원격지 컴퓨터 사용자 와 클라이언트 사용자가 동시에 컴퓨터를 사용하면서 원격지 컴퓨 터에 발생한 장애를 복구할 때 주로 사용하는 기능이다.
- 원격 지원을 사용하려면 원격 컴퓨터와 클라이언트 컴퓨터에 윈도우 메신저 (Windows Messenger)나 Microsoft Outlook 또는 Outlook Express와 같은 MAPI를 지원하는 프로그램이 설치되어 있어야 하 고, 원격 지원을 사용하는 동안 인터넷에 연결되어 있어야 한다.
- 원격 컴퓨터 사용자와 클라이언트 컴퓨터 사용자는 Window s Messenger를 통해 대화하거나 헤드셋을 이용하여 음성으로 이야기 하면서 원하는 작업을 진행할 수 있다.
- 원격 컴퓨터와 클라이언트 컴퓨터가 제어권을 공유하여 원격 컴퓨 터를 사용할 수 있다.
- 원격 데스크톱 연결과 달리 원격 컴퓨터 사용자가 자신의 컴퓨터 를 사용할 수 있다.

# **T<sub>핵심</sub> 097 | 공유**

- 프린터, 파일, 폴더 등의 컴퓨터 자원을 다른 사람들이 접근하여 사 용할 수 있도록 설정하는 것이다.
- 프린터, 프로그램, 문서, 비디오, 소리, 그림 등의 데이터를 모두 공 유할 수 있다.
- 공유된 폴더는 여러 사람이 사용하므로, 바이러스의 감염에 주의하 여야 한다.
- 다른 사용자가 공유 여부를 모르게 하려면 폴더나 드라이브의 공 유 이름 뒤에 '\$'를 표시한다.
- 공유된 자원의 아이콘에는 손 모양의 그림이 표시된다.

# **<sub>핵심</sub> 098 | 공유 지정하기**

- 공유는 폴더나 드라이브에만 설정할 수 있으며, 파일에는 공유를 설정할 수 없다.
- ' 공유' 탭에서 설정할 수 있는 기능 : 로컬 공유 설정 방법, 공유 여 부 및 공유 이름 지정, 파일 변경 허용 여부 지정

## (<sub>핵심</sub> 099 | ) 인터넷 연결 공유(ICS)

- 한 대의 컴퓨터에 연결된 인터넷 선을 이용하여, 네트워크의 모든 컴퓨터가 인터넷을 사용할 수 있는 것을 의미한다.
- 인터넷에 직접 연결된 컴퓨터를 ICS 호스트 컴퓨터라고 하고, ICS 호스트 컴퓨터를 통해 인터넷을 사용하는 컴퓨터를 ICS 클라이언 트 컴퓨터라고 한다.
- 하나의 인터넷 연결을 네트워크에 있는 모든 컴퓨터와 공유하여 사용하므로 인터넷 연결 비용을 줄일 수 있지만 속도가 떨어지는 단점이 있다.
- 각 ICS 클라이언트 컴퓨터는 직접 인터넷에 연결되어 있는 것처럼 Internet Explorer나 Outlook Express 등과 같은 프로그램을 사용 할 수 있다.
- 인터넷에 직접 연결된 ICS 호스트 컴퓨터가 항상 켜져 있어야 다 른 컴퓨터에서 인터넷을 사용할 수 있다.

# **<u> 핵심 100 Ping/Ipconfig/Net view</u>**

#### Ping

- 원격 컴퓨터가 현재 네트워크에 연결되어 정상적으로 작동하고 있 는지 알아보는 서비스이다.
- [시작] → [모든 프로그램] → [보조 프로그램] → [명령 프롬프트] 를 선택한 후 'ping 211.11.14.177'이나 'ping www.gilbut.co.kr' 형 식으로 입력한다.

### Ipconfig

- [시작] → [모든 프로그램] → [보조 프로그램] → [명령 프롬프트] 를 선택한 후 'Ipconfig'를 입력하면 현재 컴퓨터의 IP 주소, 서브넷 마스크, 게이트웨이 등을 표시해 준다.

#### Net view

- 특정 컴퓨터에 공유되어 있는 데이터와 Printer를 표시해준다.
- 'Net view \\211.11.14.177' 이나 'net view \\OUT\_1' 형식으로 입력한다.

# 핵심 101 TCP/IP 구성 요소

- 인터넷 접속을 위해 반드시 지정해야 하는 구성 요소 : IP 주소, 서 브넷 마스크, 게이트웨이, DNS 서버 주소
- 인터넷 프로토콜(TCP/IP) 등록 정보
- IP 주소 : 인터넷에 연결된 호스트 컴퓨터의 유일한 주소로, 네트워 크 주소와 호스트 주소로 구성되며, 32비트 주소를 8비트씩 점(.)으 로 구분함
- 서브넷 마스크 : IP 주소의 네트워크 주소와 호스트 주소를 구별하 기 위한 32비트 주소
- 게이트웨이 : 다른 네트워크와의 데이터 교환을 위한 출입구 역할 을 하는 장치
- DNS 서버 주소 : 문자로 된 주소를 숫자로 된 IP 주소로 변환해 주는 서버(DNS)가 있는 곳의 IP 주소를 지정함

# 3과목- PC 기본상식

1장- 컴퓨터 시스템의 개요

# **T<sub>핵심</sub> 102 | 컴퓨터의 구성**

- 하드웨어 : 컴퓨터 시스템을 구성하는 물리적인 부품 즉, 기계적인 장치들

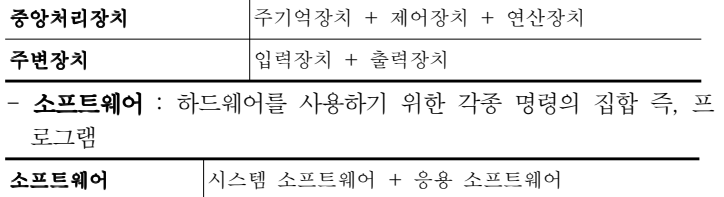

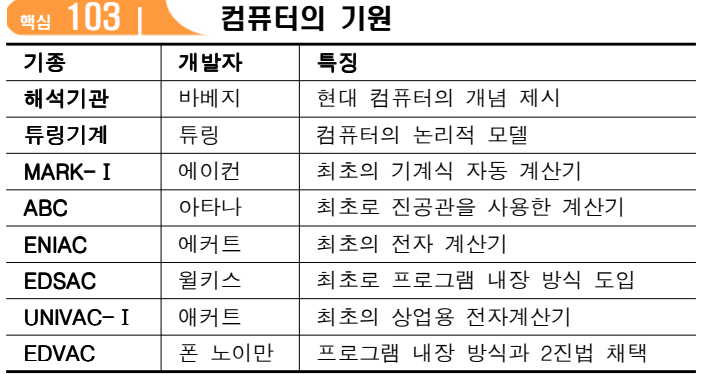

# **<sup>[핵심 104 ]</sub> 프로그램 내장 방식**</sup>

- 폴란드 수학자 폰 노이만이 제안한 방식

- 프로그램과 데이터를 주기억장치에 저장해 두고, 주기억장치에 있 는 프로그램 명령어를 하나씩 차례대로 수행하는 방식
- 프로그램의 수정이 쉽고, 프로그램을 공동으로 사용할 수 있음

### (<sub>핵심</sub> 105 I \ 세대별 특징

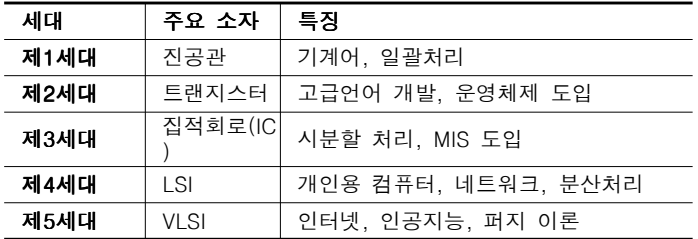

## 핵심 106 컴퓨터의 분류 처리 능력 -

- 슈퍼 컴퓨터 : 초당 10 ~ 15GFlops의 연산 능력, 인공위성 제어, 일 기예보, 우주 항공 산업 등에 사용
- 메인 프레임 : 수백 명의 사용자가 동시에 사용 가능, 은행, 병원, 정부기관 등에서 사용
- 미니 컴퓨터 : 중규모 시스템으로 학교, 연구소 등의 업무 처리나 과학기술 계산에 사용
- 워크스테이션 : RISC 프로세서를 사용, 네트워크에서 서버 역할, 고성능 그래픽 처리 등에 사용
- **데스크톱 컴퓨터** : 일반적인 개인용 컴퓨터- 가정이나 사무실에서 사용
- 휴대용 컴퓨터 : 휴대가 가능한 컴퓨터로 크기에 따라 랩톱 → 노 트북 → 팜톱으로 구분
- PDA : 팜톱 컴퓨터의 일종으로 전자수첩, 이동통신, 개인정보 관 리 기능이 있음

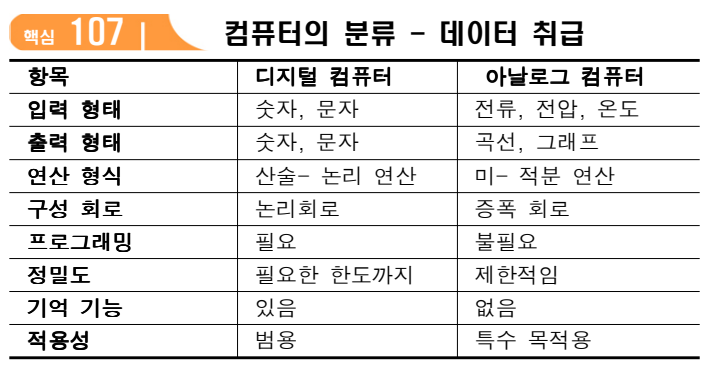

# **(<sub>핵심</sub> 108 I \ 자료 구성의 단위**

- 비트(Bit) : 자료 (정보) 표현의 최소 단위로, 두 가지 상태를 표시 하는 2진수 1자리
- 바이트(Byte) : 문자를 표현하는 최소 단위로, 8개의 비트가 모여 1Byte를 구성
- 워드(Word) : CPU가 한번에 처리할 수 있는 자료의 단위, 하프워 드, 풀워드, 더불워드로 분류
- 필드(Field) : 파일 구성의 최소 단위로, 의미 있는 정보를 표현하 는 최소 단위
- 레코드(Record) : 하나 이상의 관련된 필드가 모여서 구성, 자료 처리 단위
- 파일(File) : 프로그램 구성의 기본 단위로, 여러 레코드가 모여서 구성
- 데이터베이스(Database) : 여러 개의 관련된 파일의 집합

# 2장- 컴퓨터 시스템

# **<sup>해심 109 | 제어장치**</sup>

- 컴퓨터의 모든 동작을 지시하고 제어하는 장치
- 프로그램 카운터(Program Counter) : 다음에 실행할 명령어의 번지를 기억하는 레지스터
- 명령 레지스터(Instruction Register) : 현재 실행 중인 명령의 내용을 기억하는 레지스터
- 명령 해독기(Decoder) : 명령 레지스터에 있는 명령어를 해독하는 회로
- 부호기(Encoder) : 해독된 명령에 따라 각 장치로 보낼 제어신호 를 생성하는 회로
- 메모리 주소 레지스터(MAR) : 기억장치를 출입하는 데이터의 번 지를 기억하는 레지스터
- 메모리 버퍼 레지스터(MBR) : 기억장치를 출입하는 데이터가 잠 시 기억되는 레지스터

## 핵심 110 연산장치

- 제어장치의 명령에 따라 실제로 연산을 수행하는 장치
- 가산기(Adder) : 2진수의 덧셈을 수행하는 회로
- 보수기(Complementor) : 뺄셈의 수행을 위해 입력된 값을 보수로 변환하는 회로
- 누산기(AC ; Accumulator) : 연산된 결과를 일시적으로 저장하 는 레지스터
- 데이터 레지스터(Data Register) : 연산에 사용될 데이터를 기억 하는 레지스터
- 상태 레지스터(Status Register) : 연산 중에 발생하는 여러 가지 상태값을 기억하는 레지스터
- 인덱스 레지스터(Index Register) : 주소 변경을 위해 사용되는 레지스터

# 핵심 111 RISC와 CISC의 차이

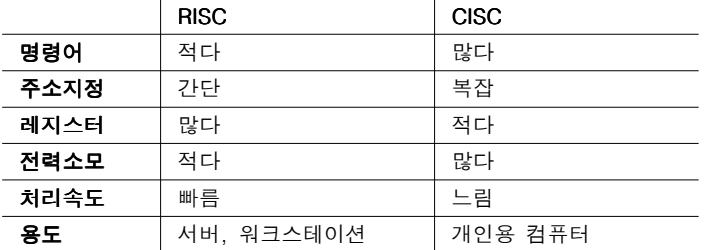

# TIM 칩셋(Chip Set)

- 메인보드를 관리하기 위한 정보와 각 장치들의 기능을 지원하기 위한 정보가 들어있음
- CPU와 메모리 그리고 각 부품간의 데이터 흐름을 제어하는 브리 지(Bridge) 역할을 함
- 성능 좋은 부품을 메인보드에 장착해도 칩셋이 그 기능을 지원하 지 못하면 사용할 수 없음

# 핵심 113 버스

- 내부 버스 : CPU 내부에서 레지스터 간의 데이터 전송에 사용되는 통로
- 외부 버스 : CPU와 주변장치간의 데이터 전송에 사용되는 통로로, 제어 버스, 주소 버스, 데이터 버스로 구분

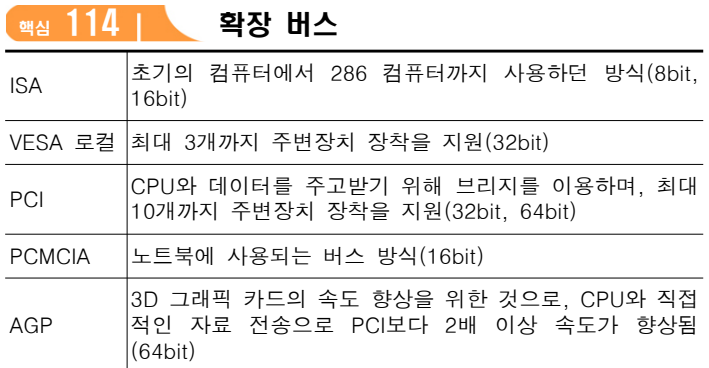

# 해심 115 | 포트

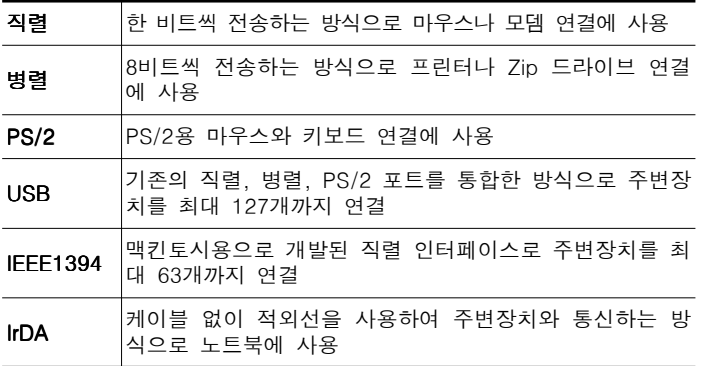

#### **M<sub>핵심</sub> 116 I 내이오스**

- 컴퓨터의 기본 입- 출력 장치나 메모리 등 하드웨어 작동에 필요 한 명령들을 모아놓은 프로그램
- 전원이 켜지면 POST를 통해 컴퓨터를 점검한 후 사용 가능한 장 치를 초기화함
- 바이오스는 하드웨어와 소프트웨어의 중간 형태로, 펌웨어(Firm Ware)라고 함
- CMOS 설정 항목 : 시스템의 날짜와 시간, 하드디스크 타입, 부팅 순서, 칩셋 설정, 전원관리, 시스템 암호 설정, Anti-Virus 기능 등

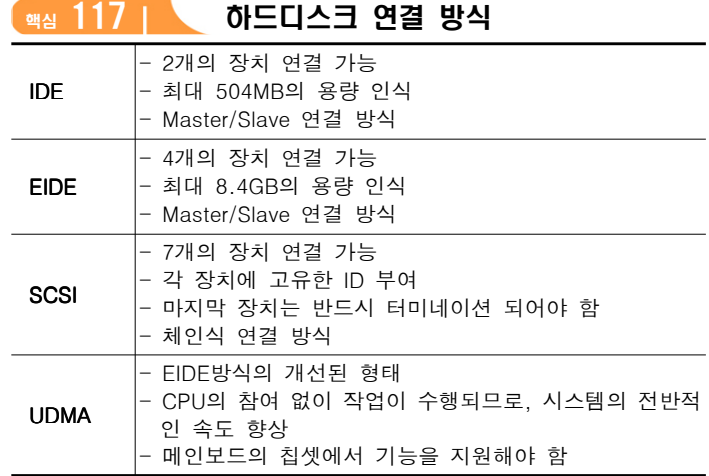

## **해심 118 RAID**

- 여러 개의 하드디스크를 한 개의 하드디스크처럼 관리하는 기술로 주로 서버에서 사용되는 방식
- 미러링 : 데이터를 두 개의 디스크에 동일하게 기록하는 방법
- 스트라이핑 : 데이터를 여러 개의 디스크로 나눠서 기록하는 방법

#### **<sub>핵심</sub> 119 | 인터럽트**

- 프로그램 실행 도중 예기치 않은 상황이 발생할 경우 현재 작업을 일시 중단하고 발생된 상황을 우선 처리한 후 실행 중인 작업으로 복귀하여 계속 처리하는 것
- 외부 인터럽트 : 입- 출력 장치, 타이밍 장치, 전원 등의 외부적인 요인에 의해 발생
- 내부 인터럽트 : 잘못된 명령이나 데이터를 사용할 때 발생하며, 트랩(Trap)이라고도 부름
- 소프트웨어 인터럽트 : 프로그램 처리 중 명령의 요청에 의해 발생

## **(핵심 120 I 채널**

- 주변장치의 제어 권한을 CPU로부터 넘겨받아 입- 출력을 관리하 는 것
- 고속의 입- 출력 장치를 제어하는 셀렉터 채널, 저속의 입- 출력 장치를 제어하는 멀티플렉서 채널, 두 기능이 혼합된 블록 멀티플 렉서 채널로 구분

## 핵심 121 언어 번역 프로그램

- 컴파일러 : FORTRAN, COBOL, C, ALGOL 등의 고급언어로 작 성된 프로그램을 기계어로 번역
- 어셈블러 : 저급언어인 어셈블리어로 작성된 프로그램을 기계어로 번역
- 인터프리터 : 원시 프로그램을 줄 단위로 번역하여 바로 실행해 주는 프로그램으로, 목적 프로그램을 생성하지 않고 즉시 실행 결 과를 출력(BASIC, LISP, APL 등)

# $\sim$  122 I  $\sim$  언어 번역에 사용되는 프로그램

- 링커(Linker) : 시스템 라이브러리를 결합하여 목적 프로그램을 실 행 가능한 모듈로 만듦
- 로더(Loader) : 실행 가능한 로드 모듈에 기억 공간의 번지를 지 정하여 메모리에 적재함
- 디버깅(Debugging) : 프로그램을 작성 혹은 실행하는 과정에서 발생한 오류를 제거하기 위한 과정

# 핵심 123 | \ 컴파일러와 인터프리터의 비교

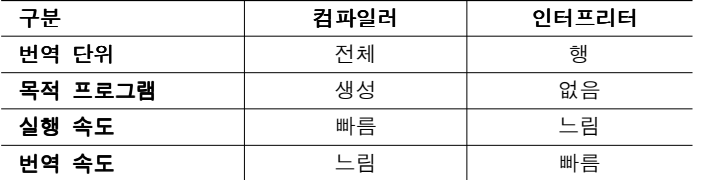

# 핵심 124 사용권에 따른 소프트웨어 분류

- 상용 소프트웨어 : 정식으로 대가를 지불하고 사용해야 하는 프로 그램
- **셰어웨어** : 기능 혹은 사용 기간이 제한되어 배포되는 것으로, 무 료로 사용할 수 있음
- 공개 소프트웨어 : 무료로 사용 또는 배포가 가능한 프로그램
- **데모 버저** : 정식 프로그램의 기능을 홍보하기 위해 사용 기간을 제한한 프로그램
- 패치 버전 : 이미 제작하여 배포된 프로그램의 오류 수정

# **<sup>해심 125 | 버이러스의 감염 경로와 예방법**</sup>

- 통신을 통해 다운받은 파일이나 복사해 온 파일은 반드시 바이러 스 검사를 수행
- 발신자가 불분명한 전자우편은 열어보지 않고 삭제
- 중요한 자료는 정기적으로 백업
- 바이러스 예방 프로그램을 램 (RAM)에 상주
- 가장 최신 버전의 백신 프로그램을 사용하여 주기적으로 바이러스 검사

# 핵심 126 바이러스의 종류

- **미켈란젤로** : 부트 바이러스. 매년 3월 6일이 되면 디스크 포맷
- 예루살렘 : 파일 바이러스. 13일의 금요일이 되면 실행 파일에 감염
- 멜리사 : 매크로 바이러스. Outlook의 주소록을 참조하여 E-Mail을 통해 50명에게 감염된 파일을 발송
- CIH : 파일 바이러스. 매년 4월 26일 플래시 메모리의 내용과 하드 디스크의 모든 내용을 삭제
- 러브 : Outlook을 사용할 경우 대량의 메일 전송으로 인해 메일 서 버가 다운
- Nimda : E-Mail을 통해 감염되며, 각 폴더마다 \*.eml 혹은 \*.nws 파일을 생성하고, 모든 드라이브를 공유시킴

# **<sup>해심 127 | 바이러스의 분류**</sup>

- 파일 바이러스 : 실행 파일을 감염시키는 바이러스(예루살렘, CIH, 일요일 등)
- **부트 바이러스** : 부트 섹터를 손상시키는 바이러스(브레인, 미켈란 젤로 등)
- 부트/파일 바이러스 : 파일과 부트 바이러스의 특징을 모두 갖는 바이러스(Invander, 에볼라 등)
- 매크로 바이러스 : 매크로 기능을 이용하여 다른 파일을 감염시키. 는 바이러스 (멜리사, Laroux 등)

# **【<sub>핵심</sub> 128 | \ 백신 프로그램**

- 바이러스에 감염된 컴퓨터를 치료하기 위한 프로그램
- $-$  기능 : 검사 기능, 치료 기능, 예방 기능
- 종류 : 검사(SCAN), 치료(CLEAN), 예방(V3res, VSAFE, MSAV), 검사 및 치료(V3 PRO, Norton Anti-Virus, 바이로봇)

3장- PC의 유지와 보수

#### 핵심 129 PC 전원 관리 장치

- 자동 전압 조절기(AVR) : 입력 전압의 변동에 관계없이 항상 일 정한 출력 전압을 유지
- **무정전 전원 공급 장치(UPS)** : 정전시 시스템에 일정 시간 동안 전원을 공급
- 정전압 정주파 장치(CVCF) : 전압과 주파수를 항상 일정하게 유 지
- 서지 보호기 : 전압이나 전류의 갑작스런 증가에 의한 손상을 보 호하는 장치

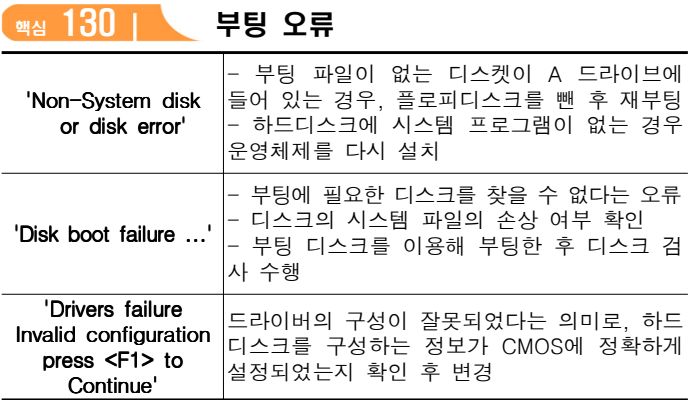

#### 핵심 131 하드디스크 오류

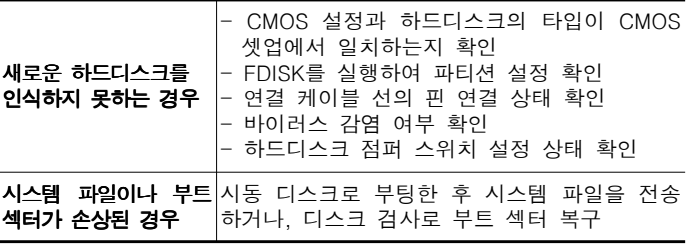

#### $\frac{132}{132}$  인쇄 프린터 오류

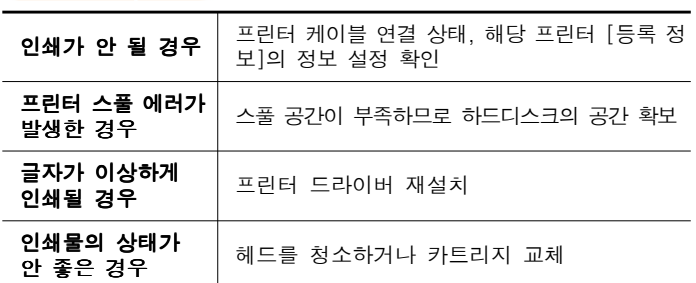

#### 【<sub>핵심</sub> 133 l \ 하드웨어 업그레이드

- 가격과 성능을 면밀히 검토해 보고 어떤 이득이 있는지 파악한 뒤, 적절한 장치를 선택
- **CPU 업그레이드** : CPU를 486에서 펜티엄, 펜티엄에서 펜티엄Ⅱ 로 교체시 메인보드와 함께 교체해야 하며, 핀이나 슬롯의 극성을 꼭 맞춰야 함
- RAM 업그레이드 : 접근 속도인 ns(나노초)의 수치가 작을수록 좋 으며, 램의 형태, 속도, 핀 수, 용량, 메인보드의 최대 지원 메모리 등을 확인하고 추가
- 하드디스크 업그레이드 : 용량과 RPM의 수치가 크고, 전송 속도 인 ms(밀리초)의 수치가 작은 것이 좋으며, 연결 방식(IDE, EIDE, SCSI) 확인과 UDMA 방식으로 교체시 메인보드의 지원 여부 확인

# 4장- 멀티미디어 기초지식

# **(<sub>행실</sub> 134 L 멀티미디어**

- Multi(다중)와 Media(매체)의 합성어로 텍스트, 그래픽, 사운드 등 의 매체를 디지털로 통합하여 전달함
- 멀티미디어의 특징 : 디지털화(Digitalization), 쌍방향성(Interative), 비선형성(Non-Linear), 정보의 통합성(Integraction)
- 하이퍼텍스트(Hypertext) : 문서와 문서가 연결되어 있는 것으로, 문서내의 특정 문자를 선택하면 그와 연결된 문서로 이동하는 문 서 형식
- 하이퍼미디어(Hypermedia) : 하이퍼텍스트와 멀티미디어를 합한 개 념으로 문자뿐만 아니라 그래픽, 사운드, 동영상의 정보를 연결해 놓은 미디어 형식

## <u>【<sub>핵심</sub> 135 ┃</u> ୁ 멀티미디어 하드웨어

- 멀티미디어 데이터를 재생, 편집, 전송하는데 필요한 모든 장치
- MPC(Multimedia PC Council) : 멀티미디어 데이터의 처리(재 생)를 위한 멀티미디어 PC의 기본 규격
- **CD-ROM** : 전송속도 1배속은 150KB/Sec로서 배속의 숫자가 클 수록 전송속도가 빠름
- DVD : 화질과 음질이 뛰어난 동영상 데이터를 약 135분 정도 기 록할 수 있음
- 비디오 카드 : CPU에 의해 처리된 데이터를 아날로그로 변환하여 모니터로 보내는 장치
- 동영상 처리 보드 : 컴퓨터에서 움직이는 영상을 처리하기 위한 장치

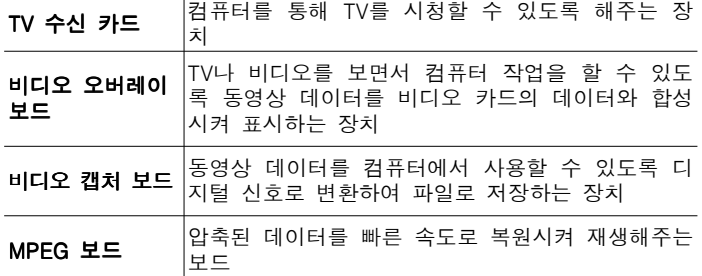

- **사운드 카**드 : 컴퓨터에서 소리를 처리할 때 필요한 장치로, 샘플 링 (Sampling) 비율에 따라 16비트, 32비트 등으로 구분됨

## **(<sub>핵심</sub> 136 I 컬티미디어 소프트웨어**

- 멀티미디어를 작성, 저장, 가공, 재생할 수 있는 소프트웨어
- 재생 소프트웨어 : Windows Media Player, Real Player, Xing MPEG Player 등이 있음
- 저작 소프트웨어 : 툴북, 디렉터, 오소웨어, 하이퍼카드, 액션, 칵테 일 등이 있음
- 스트리밍(Streaming) 기술 : 멀티미디어 데이터를 다운받으면서 동시에 재생하는 기술

# 핵심 137 그래픽 기법

- 모델링(Modeling) : 렌더링 전 단계에서 수행되는 작업으로 어떠 한 방법으로 렌더링 할 것인지를 결정
- 필터링(Filtering) : 작성된 그림을 필터 기능을 이용하여 여러 가 지 형태의 새로운 이미지로 바꿔주는 작업
- 인터레이싱(Interlacing) : 그림 파일을 표시하는데 있어서 이미지 의 대략적인 모습을 먼저 보여준 다음 점차 자세한 모습을 보여주 는 기법
- 메조틴트(Mezotint) : 무수히 많은 점과 선으로 이미지를 만드는 것
- 솔러리제이션(Solarization) : 필름을 일시적으로 빛에 노출시켜 반전된 것처럼 표현하는 기법
- 핵심 138 그래픽 파일 형식
- WMF : Windows에서 기본적으로 사용하는 벡터 파일 형식
- TIF : 호환성이 좋아 응용 프로그램간의 데이터 교환용으로 사용
- GIF : 인터넷 표준 그래픽 형식으로 8비트 컬러 사용, 애니메이션 표현 가능, 무손실 압축 기법
- JPEG(JPG) : 정지영상을 표현하기 위한 국제 표준 압축 방식으로, 24비트 컬러 사용, 손실 압축 기법
- PNG : GIF를 대체하여 인터넷에서 이미지를 표현하기 위해 제정 한 그래픽 형식, 애니메이션은 표현 불가능
- PCX : ZSoft사의 PC Paintbrush에서 사용하는 형식으로 스캐너. 팩스, DTP에서 지워
- DXF : 오토 캐드에서 사용되는 자료 교환 형식

# **(핵심 139 I 오디오 데이터**

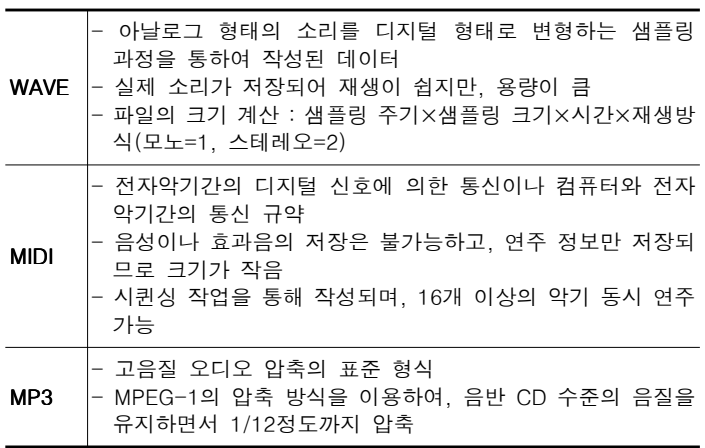

# **<sup>해심 140</sub> | 비디오 데이터**</sup>

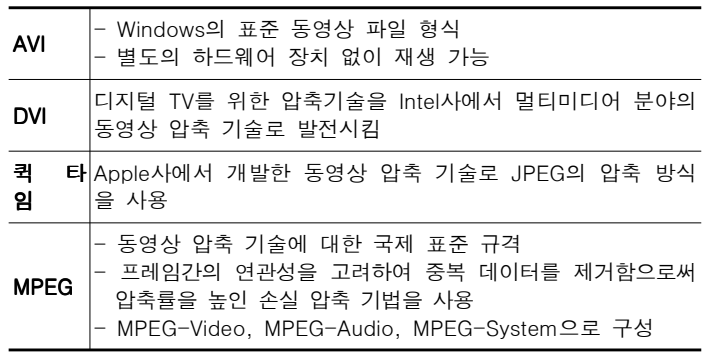

# **<sub>핵심</sub> 141 | 멀티미디어 활용**

- CD-ROM 타이틀 제작 과정 : 계획→설계→저작도구 선택→자료 수집 및 컨텐츠 생성→저작→테스트→제품화
- VOD( 주문형 비디오) : 다양한 정보의 데이터베이스를 구축하 여 사용자가 요구하는 정보를 원하는 시간에 볼 수 있도록 하는 서비스
- VCS(화상 회의) : 초고속 정보 통신망을 이용하여 먼 거리에 있는 사람들과 비디오와 오디오를 통해 회의할 수 있도록 하는 서비스
- 가상현실 : 다양한 장치를 통해 컴퓨터가 만들어 낸 가상 세계에서 여러 다른 경험을 체험할 수 있도록 한 모든 기술
- CAI(교육) : 컴퓨터를 수업매체로 활용하여 학습자에게 필요한 지 식, 정보, 기술, 태도 등을 가르치는 것

## 5장- 정보통신의 개요

#### **(<sub>핵심</sub> 142 I 정보통신의 특징**

- 전송 속도가 빨라 다량의 정보를 신속하게 전송할 수 있음
- 전송 거리나 사용 시간에 구애받지 않고 데이터 전송 가능
- 에러 제어 방식을 채택하여 신뢰성이 높음
- 다른 컴퓨터의 자원을 공유할 수 있어 비용이 절감됨

## **(<sub>핵심</sub> 143 I 정보 전송 방식**

- 단향 방식(Simplex) : 한쪽은 수신만, 다른 한쪽은 송신만 가능한 방식(TV, 라디오)
- 반이중 방식(Half-Duplex) : 양쪽 모두 송- 수신이 가능하지만 동시에는 불가능한 방식(무전기)
- 전이중 방식(Full-Duplex) : 양쪽 모두 동시에 송- 수신이 가능 한 방식(전화)

## $\begin{array}{|c|c|c|c|c|}\n\hline\n\text{44} & 144 & \text{44} & \text{44} & \text{44} & \text{44} & \text{44} & \text{44} & \text{45} & \text{46} & \text{47} & \text{48} & \text{47} & \text{48} & \text{49} & \text{40} & \text{47} & \text{48} & \text{49} & \text{40} & \text{47} & \text{48} & \text{49} & \text{40} & \text{47} & \text{48} & \text{49} & \text{40} & \text{4$

- 중앙 집중식 : 작업에 필요한 모든 처리를 담당하는 중앙 컴퓨터 와 데이터의 입- 출력 기능을 담당하는 단말기로 구성되며, 메인 프레임에서 사용
- 클라이언트/서버 방식 : 정보를 제공하는 서버와 정보를 요구하는 클라이언트로 구성되며, 서버와 클라이언트 모두 독자적인 처리 능 력이 있어 분산 처리 환경에 적합함
- 동배간 처리 방식 : 모든 컴퓨터를 동등하게 연결하는 방식으로, 작은 규모의 네트워크에서 사용

## 핵심 145 통신망의 종류

- LAN : 자원 공유를 목적으로 전송 거리가 짧은 학교, 연구소, 병 원 등의 구내에서 사용하는 통신망
- VAN : 기간 통신 사업자로부터 통신 회선을 빌려 기존의 정보에 새로운 가치를 더해 다수의 이용자에게 판매하는 통신망
- $-$  ISDN : 문자, 음성, 동영상 등 다양한 데이터를 통합하여 디지털화 된 하나의 통신 회선으로 전송하는 통신망
- B-ISDN : 광대역 네트워크에서 데이터, 음성, 고해상도의 동영상 등 다양한 서비스를 디지털 통신망을 이용해 제공하는 고속 통신망
- IMT-2000 : 이동 통신의 문제점인 지역적 한계와 고속 전송에 대 한 기술적 한계를 극복하고, 각 나라마다 다른 이동 통신 방식을 통일하여, 한 대의 휴대용 전화기로 전세계 어디서나 통화할 수 있 게 하는 규격
- ADSL : 기존 전화선을 이용하여 주파수가 서로 다른 음성데이터 (저주파)와 디지털 데이터(고주파)를 함께 전송하는 방식으로, 다운 로드 속도가 업로드 속도보다 빠르다. 이와 같이 속도가 달라서 비 대칭 디지털 가입자 라인이라 함

# 핵심 146 IP 주소

- 인터넷에 연결된 모든 컴퓨터의 자원을 구분하기 위한 인터넷 주 소로 8비트씩 4부분, 총 32비트로 구성
- 네트워크 부분의 길이에 따라 A클래스에서 E클래스까지 5단계로 구성
- IPv6 : 현재 포화 상태에 있는 IPv4를 대체하기 위한 128비트로 구성된 차세대 주소체계

# 핵심 147 도메인 네임

- 숫자로 된 IP 주소를 사람이 이해하기 쉬운 문자 형태로 표현한 것
- DNS(Domain Name System) : 문자로된 도메인 네임을 숫자로

된 IP 주소로 바꿔주는 시스템

# **(<sub>핵심</sub> 148 | 프로토콜**

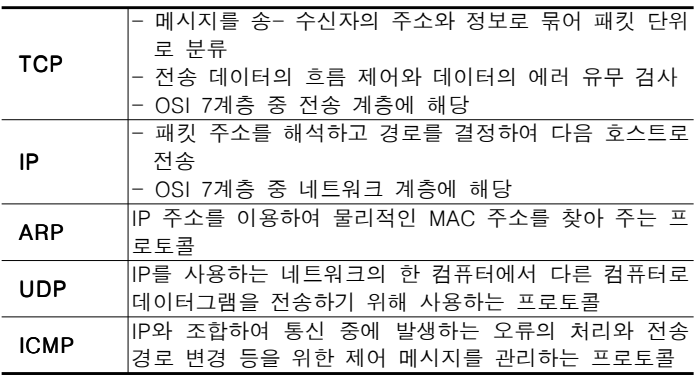

#### **【핵심 149 I 전자우편 프로토콜**

- SMTP : 사용자의 컴퓨터에서 작성된 메일을 다른 사람의 계정이 있는 곳으로 전송하는 프로토콜
- POP3 : 메일 서버에 도착한 E-Mail을 사용자 컴퓨터로 가져오는 프로토콜
- MIME : 웹 브라우저가 지원하지 않는 각종 멀티미디어 파일의 내 용을 확인하고, 실행시켜주는 프로토콜

# **<sub>핵심</sub> 150 | 인터넷 서비스**

- FTP : 컴퓨터와 컴퓨터 또는 컴퓨터와 인터넷 사이에서 파일을 주 고받을 수 있도록 하는 원격 파일 전송 프로토콜
- 아키(Archie) : 익명의 FTP 사이트에 있는 파일 정보를 검색할 수 있도록 하는 서비스
- 유즈넷(USENET) : 분야별로 공통된 관심사를 가진 인터넷 사용 자들이 서로의 의견을 주고 받을 수 있게 하는 서비스
- Telnet : 멀리 떨어져 있는 컴퓨터에 접속하여 자신의 컴퓨터처럼 사용할 수 있도록 해주는 서비스
- PING : 원격 컴퓨터가 현재 인터넷에 연결되어 정상적으로 작동하 고 있는지 알아 볼 수 있도록 하는 서비스
- Finger : 특정 시스템을 사용하고 있는 사용자에 대한 정보를 알 아보기 위한 서비스

## 【<sub>핵심</sub> 151 】 홈페이지 제작 언어

- HTML : 인터넷 표준 문서인 하이퍼텍스트 문서를 만들기 위해 사용되는 언어
- CGI : 웹 서버와 외부 프로그램 간에 데이터 교환이 가능함. 방명 록, 카운터 등을 HTML 문서와 연동하기 위해 사용
- 자바 : 웹 상에서 멀티미디어 데이터를 효율적으로 처리할 수 있는 객체 지향 언어로, 네트워크 환경에서 분산 작업이 가능하도록 설 계된 프로그래밍 언어
- 자바 스크립트 : 일반 사용자가 프로그래밍 하기 힘든 자바 애플 릿의 단점을 보완하여 개발된 것
- XML : 확장성 표기 언어라는 뜻으로, 기존 HTML의 단점을 보완 하여 웹에서 구조화된 폭넓고 다양한 문서들을 상호 교환할 수 있 도록 설계된 언어
- VRML : 가상현실 모델링 언어라는 뜻으로, 웹에서 3차원 가상공 간을 표현하고 조작할 수 있는 언어

# 6장- PC와 정보 사회

#### 【<sub>액심</sub> 152 | 정보 사회

- 정보가 정치, 경제, 문화 등 모든 분야를 이끌어 가는 원동력이 되는 사회
- 정보의 생산 및 처리 기술이 발달하여 사회 전반의 능률과 생산성이 증대됨
- 사이버 공간상의 새로운 인간관계와 문화 형성
- 통신기술의 발달로 시간과 공간의 제약에서 벗어남
- 정보 기술을 이용한 새로운 범죄 증가
- 개인의 정보 노출로 인한 사생활 침해 증가

## **【<sub>핵심</sub> 153 I 】 컴퓨터 범죄**

- 소프트웨어, 웹 커테츠, 저자문서의 도나 및 불법 복사
- 타인의 하드웨어나 기억매체에 기록된 자료를 소거하거나 교란시키는 행위
- 컴퓨터 시스템 해킹으로 인한 중요 정보의 위- 변조, 삭제, 유출
- 컴퓨터 바이러스 제작- 유포

# 핵심 154 컴퓨터 범죄의 예방 및 대책

- 해킹 방지를 위한 보안 관련 프로그램을 보급하고, 보안 교육을 정기적 으로 실시
- 보호 패스워드를 시스템에 도입하고, 패스워드를 수시로 변경
- 백신 프로그램을 설치하고, 자동 업데이트 기능 설정
- 의심이 가는 메일이나 호기심을 자극하는 표현 등의 메일은 열어보지 않음

## 핵심 155 PC 통신 또는 인터넷 사용 예절

- 광고를 위한 정크 메일이나 불건전한 정보를 유통시키지 않아야 함
- 바이러스를 제작하여 배포하지 않아야 함
- 전자우편을 비롯한 상대방의 정보를 훔쳐보거나 허가 없이 복사하여 배 포하지 않아야 함
- 게시판에 다른 사람을 비방하는 글을 올리지 않아야 함
- 질문할 경우는 먼저 같은 질문과 답변이 있는지 살펴보고, 없을 경우에 질문함

#### **(핵심 156 I 유즈넷 예절**

- 기사는 주제와 맞는 뉴스그룹에 간략하게 작성하여 올려야 함
- 같은 내용의 글을 중복하여 올리거나 서로 다른 뉴스 그룹에 올리지 않 아야 함
- 자신의 질문에 대한 답변을 받았을 경우에는 감사 표시를 해야 함

# **【핵심 157 】 웹 페이지 설계시 유의점**

- 웹 페이지의 로드 시간이 오래 걸리지 않도록 너무 크거나 많은 이미지 는 사용하지 않음
- 웹 페이지의 크기는 두 번 이상 길게 스크롤(Scroll)되지 않게 해야 함
- 웹 페이지를 이용할 사람들의 다양한 컴퓨터 환경을 고려해야 함
- 다른 사이트의 웹 문서를 인용하거나 사용할 때는 저자에게 편지를 보 내어 사용 허락을 받아야 함
- 웹 페이지에 게시할 파일의 크기가 클 경우에는 별도로 크기를 명시해 야 함

# **(<sub>핵심</sub> 158 l 보안 요건**

- 기밀성(Confidentiality) : 시스템 내의 정보와 자원은 인가된 사용자 에게만 접근 허용
- 무결성(Integrity) : 시스템 내의 정보는 인가된 사용자만 수정 가능함
- 가용성(Availability) : 인가 받은 사용자는 언제라도 사용 가능
- 인증(Authentication) : 정보를 보내오는 사람의 신원 확인
- **부인방지(Non Repudiation)** : 데이터를 송- 수신한 자가 송- 수신 사 실을 부인할 수 없도록 송- 수신 증거를 제공하는 것
- 핵심 159 보안을 위협하는 구체적인 형태
- 원(Worm) : 네트워크를 통해 연속적으로 자신을 복제하여 시스템의 부하를 높여 결국 시스템을 다운시키는 바이러스의 일종
- 해킹(Hacking) : 컴퓨터 시스템에 불법적으로 접근, 침투하여 시스템 과 데이터를 파괴하는 행위
- 트로이 목마(Trojan Horse) : 정상적인 기능을 하는 프로그램으로 가 장하여 프로그램 내에 숨어 있다가 해당 프로그램이 동작할 때 활성화 되어 부작용을 일으키는 것으로 자기 복제 능력은 없음
- 백 도어(Back Door) : 서비스 기술자나 유지보수 프로그래머들의 액 세스 편의를 위해 만든 보안이 제거된 비밀 통로
- 눈속임(Spoof) : 어떤 프로그램이 정상적으로 실행되는 것처럼 속임수 를 사용하는 행위
- 스니핑(Sniffing) : 네트워크 주변을 지나다니는 패킷을 엿보면서 계정 과 패스워드를 알아내는 행위

## (<sub>핵심</sub> 160 I 방화벽(Firewall)

- 보안이 필요한 네트워크의 통로를 단일화하여 관리함으로써 외부의 불 법 침입으로부터 내부의 정보 자산을 보호하기 위한 시스템
- 내부로 들어오는 패킷은 인증된 패킷만 통과시키는 구조
- 역추적 기능이 있어 외부의 침입자를 역추적하여 흔적을 찾을 수 있음
- 내부로부터의 불법적인 해킹은 막지 못함

# 핵심 161 비밀키 암호화 기법

- 대표적으로 DES(Data Encryption Standard)가 있으며, 동일한 키로 데 이터를 암호화하고 복호화 함
- 복호화 키를 아는 사람은 누구든지 암호문을 복호화 할 수 있어 복호화 키의 비밀성을 유지하는 것이 중요함
- 암호화/복호화의 속도가 빠르며, 알고리즘이 단순하고 파일 크기가 작 음
- 사용자의 증가에 따라 관리해야 할 키의 수가 상대적으로 많아지는 것 이 단점임
- 대칭 암호화 기법, 단일키 암호화 기법이라고도 함

## 핵심 162 공개키 암호화 기법

- 대표적으로 RSA(Rivest Shamir Adleman)가 있으며, 서로 다른 키로 데이터를 암호화하고 복호화 함
- 데이터를 암호화할 때 사용되는 키(공개키)는 공개하고, 복호화할 때의 키(비밀키)는 비밀로 함
- 키의 분배가 용이하고 관리해야 할 키의 개수가 적음
- 암호화/복호화의 속도가 느리며, 알고리즘이 복잡하고 파일 크기가 큼 - 비대칭 암호화 기법이라고도 함

본 자료는 길벗출판사에서 배포한 자료입니다. 길벗출판사는 자격증 취득을 위해 노력하시는 분들게 도움이 되는 많은 자료를 무상 배포하고 있습니다. 길벗출판사 홈페이지 http://www.gilbut.co.kr/main/main.asp 길벗출판사 시나공 카페 http://www.sinagong.co.kr/main/main.asp

열공하시고 원하시는 꼭 합격하세요. 건시스템정보처리학원 카페 운영진 일동